### **TUGAS AKHIR**

### **KONFIGURASI JARAK JAUH**

### **PEMBLOKIRAN URL WEBSITE MENGGUNAKAN SMS**

**Diajukan Sebagai Salah Satu Syarat** 

**Untuk Memperoleh Gelar Sarjana Strata-1** 

 **Teknik Informatika** 

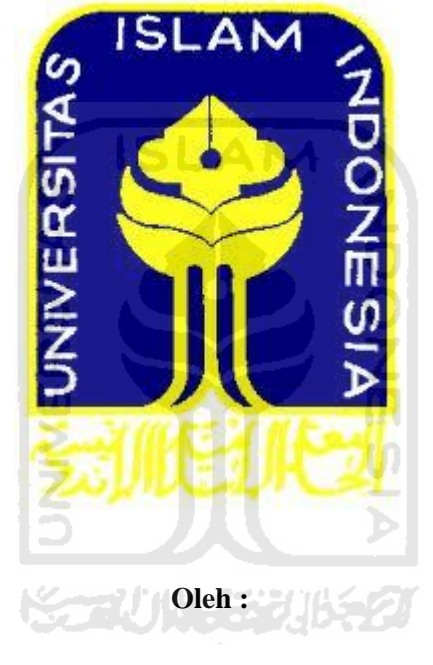

**Nama : Bramsaptya Bayuputra**

**No. Mahasiswa : 06523123**

# **JURUSAN TEKNIK INFORMATIKA FAKULTAS TEKNOLOGI INDUSTRI UNIVERSITAS ISLAM INDONESIA YOGYAKARTA**

### **KONFIGURASI JARAK JAUH** PEMBLOKIRAN URL WEBSITE MENGGUNAKAN SMS

#### **TUGAS AKHIR**

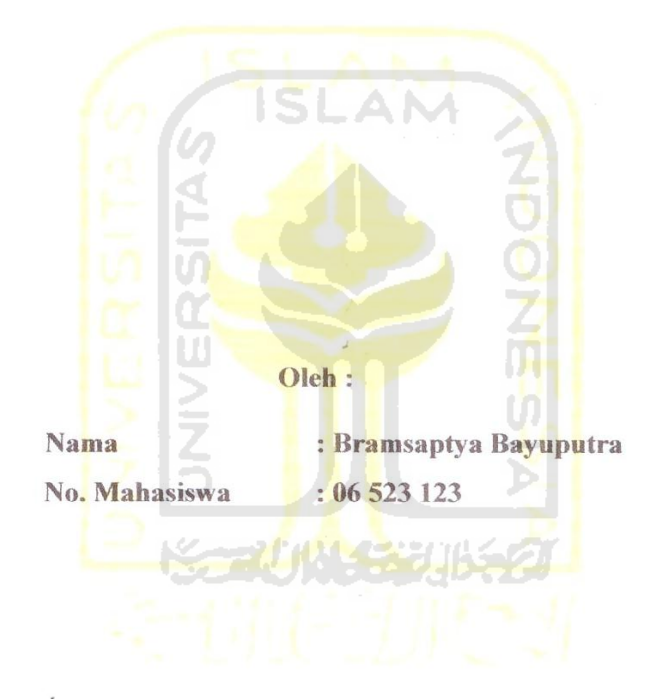

Yogyakarta, 9 Maret 2011

Pembimbing

Yudi Prayudi, S.Si, M.Kom.

### **LEMBAR PENGESAHAN PENGUJI**

### <span id="page-2-0"></span>**KONFIGURASI JARAK JAUH** PEMBLOKIRAN URL WEBSITE MENGGUNAKAN SMS

#### **TUGAS AKHIR**

Oleh:

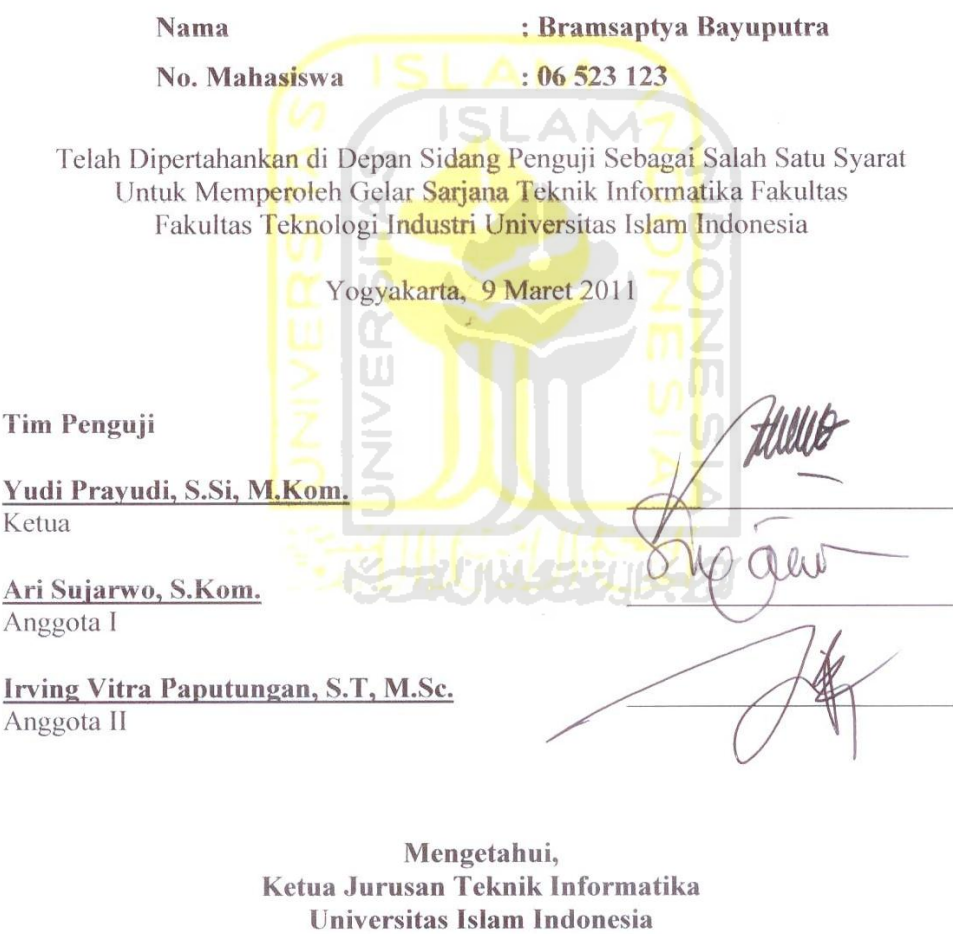

Yudi/Prayudi, S.Si, M.Kom.

iii

# **LEMBAR PERNYATAAN KEASLIAN HASIL TUGAS AKHIR**

Saya yang bertandatangan di bawah ini,

Nama : Bramsaptya Bayuputra No. Mahasiswa : 06523123

Menyatakan bahwa seluruh komponen isi dalam Laporan Tugas Akhir ini adalah hasil karya saya sendiri.Apabila dikemudian hari terbukti bahwa ada beberapa bagian dari karya ini adalah bukan hasil karya sendiri, maka saya siap menanggung resiko dan berkonsekuensi apapun. Demikian pernyataan ini saya buat, semoga dapat dipergunakan sebagai mana mestinya.

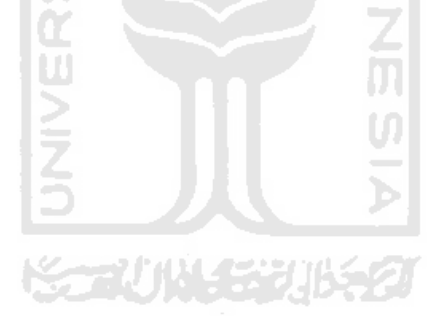

Yogyakarta, 9 Maret 2011

Bramsaptya Bayuputra

### **HALAMAN PERSEMBAHAN**

<span id="page-4-0"></span>Tugas akhir ini kupersembahkan untuk:

Allah S.W.T yang telah memberikan rezeki, rahmat dan hidayah serta anugerah yang selalu membimbing saya hingga sampai sekarang ini.

Orang tua yang selalu mendukung, di setiap langkah, selalu memberikan kasih sayang terhadap anak-anaknya. Semoga kelak saya bisa membalas semua kasih sayangmu

Teman, kerabat dan orang terdekat saya yang selalu mendukung dari awal hingga akhir perjuangan pengerjaan tugas akhir ini.

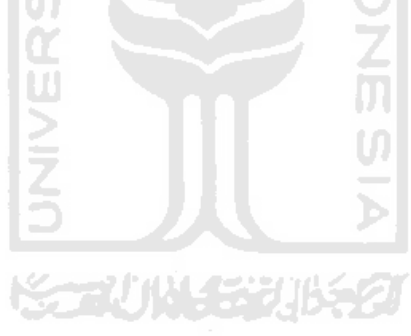

# **MOTTO**

<span id="page-5-0"></span>*"barang siapa menempuh suatu jalan untuk mencari ilmu maka Allah akan memudahkan padanya jalan menuju ke surga"*

*"kesempurnaan tercipta dari hal-hal yang kecil, namun kesempurnaan bukanlah sesuatu yang kecil".*

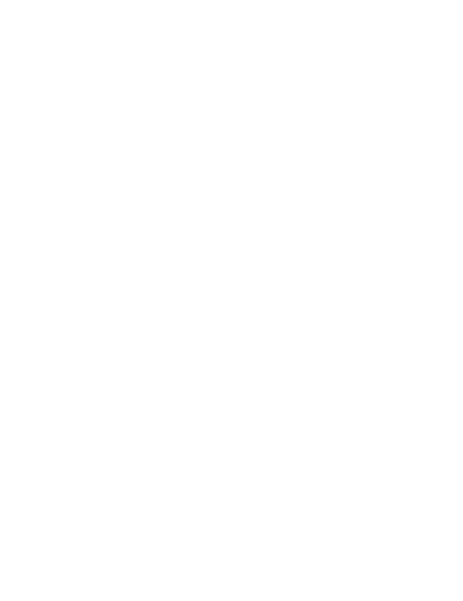

### **KATA PENGANTAR**

#### <span id="page-6-0"></span>**Assalamu'alaikum Wr.Wb**

Alhamdulillah, dengan mengucap syukur kehadirat Allah SWT yang senantiasa memberikan petunjuk serta melimpahkan berkah dan rahmat-Nya, sehingga Tugas Akhir ini dapat diselesaikan dengan judul "Remote Blocking Website Menggunakan SMS".

Dunia komputer saat ini sudah semakin luas dan menyentuh segala aspek kehidupan.Hampir setiap kebutuhan hidup manusia membutuhkan peran komputer untuk membantu penyelesaian masalah agar lebih efektif dan efisien.Pengguna komputer semakin beragam dengan tingkatan kemampuan masing-masing.Tugas Akhir ini membahas bagaimana membuat sebuah skema kendali jarak jauh terhadap komputer atau server menggunakan media SMS.Dengan adanya skema seperti ini, diharapkan pengaturan komputer atau server bisa dilakukan dengan mudah dan juga efektif.

Ucapan terimakasih kami ucapkan kepada segenap pihak yang secara langsung maupun tidak langsung telah membantu serta memudahkan proses terselesaikannya Tugas Akhir ini. Semoga Allah SWT melimpahkan rahmat serta memberikan balasan yang sebaik-baiknya untuk semua. Ucapan terima kasih saya tujukan kepada:

- 1. Allah SWT atas segala berkah dan rahmat-Nya sehingga Tugas Akhir ini dapat diselesaikan.
- 2. Orang tua, Kakak, dan Orang terdekat atas kasih sayang, segala limpahan do'a dan dukungan.
- 3. Yang saya hormati Bapak Ir. Gumbolo Hadi Susanto, M.Sc. selaku Dekan Fakultas Teknologi Industri Universitas Islam Indonesia.
- 4. Bapak Yudi Prayudi S.Si,M.Kom selaku Ketua Jurusan Teknik Informatika FTI UII serta sebagai dosen pembimbing dalam penyusunan Tugas Akhir ini.
- 5. Seluruh Dosen di Jurusan Teknik Informatika Universitas Islam Indonesia yang dengan sabar mewariskan ilmunya kepada kami, serta memberikan motivasi dan semangat. Semoga ilmu yang telah diajarkan dapat menjadi amal.
- 6. Teman-teman angkatan 2006 Informatika UII.
- 7. Teman-teman laboratorium Sisjarkom yang bersedia menemani dan menyediakan perangkat yang dibutuhkan dalam pembuatan Tugas Akhir ini.
- 8. Semua pihak yang tidak bisa disebutkan satu per satu

Saya berharap laporan ini dapat menjadi sesuatu yang bermanfaat bagi kita semua untuk menambah wawasan dan pengetahuan, Amin.

Wassalamu'alaikum Wr.Wb

Yogyakarta, 9 Maret 2011

Bramsaptya Bayuputra

**SARI** 

<span id="page-8-0"></span>Linux merupakan salah satu jenis sistem operasi yang tidak berbayar. Linux adalah nama yang diberikan kepada semua sistem operasi komputer yang bertipe Unix. Sistem operasi ini merupakan salah satu contoh hasil pengembangan *Free and Open Source Sofware*.*Free and Open Source Sofware* merupakan sebuah *sofware* yang bebas untuk digunakan, disebarkan dan dimodifikasi oleh siapa saja dan untuk tujuan apa saja tanpa harus membayar lisensi pada pihak manapun. Hal inilah yang memacu Linux untuk berkembang sangat pesat, karena makin banyaknya pengembang yang turut andil dalam memajukan dan terus memperbaiki kinerja sistem operasi Linux.

Squid adalah perangkat lunak *proxy server*yang bekerja pada Sistem Operasi Linux dan yang memiliki berbagai kegunaan, dari mempercepat *web server* dengan meng-*cache* permintaan yang diulang-ulang dan juga meng-*cacheweb*, DNS *(Domain Name Server)* selain itu berfungsi untuk membantu keamanan dengan menyaring lalu lintas data. Oleh karena itu, untuk mendukung kinerja keamanan yang dimiliki oleh Squid, dibutuhkan sebuah skema kendali jarak jauh yang bisa diterapkan dengan mudah dan efisien.

Kata kunci : Linux, Proxy, Remote, SMS Gateway.

.

#### **TAKARIR**

<span id="page-9-0"></span>*block* menutup *burst* meledak *compile* menyusun *content*<br> *crash*<br> *crash*<br> *catabase*<br> *default*<br> *directory*<br> *directory*<br> *duplicate*<br> *explore*<br> *file*<br> *file*<br> *explore*<br> *file*<br> *file*<br> *file*<br> *file*<br> *file*<br> *file crash* rusak *default* normal *directory* folder / map *duplicate* **penggandaan** *file* berkas *forward* meneruskan *interface* tampilan *parsing* mengurai *password* kata kunci rahasia *platform* mesin computer *record* catatan

*cache* penyimpanan sementara *client* komputer yang meminta layanan AN *database* **penyimpanan data** *explore* **pengembangan**, penjelajahan *filtered object* **by** objek situs yang disaring *firewall* aplikasi untuk menyaring koneksi *gateway* server sebagai pintu keluar *install* penanaman aplikasi

*router komputer yang mencari jalur* 

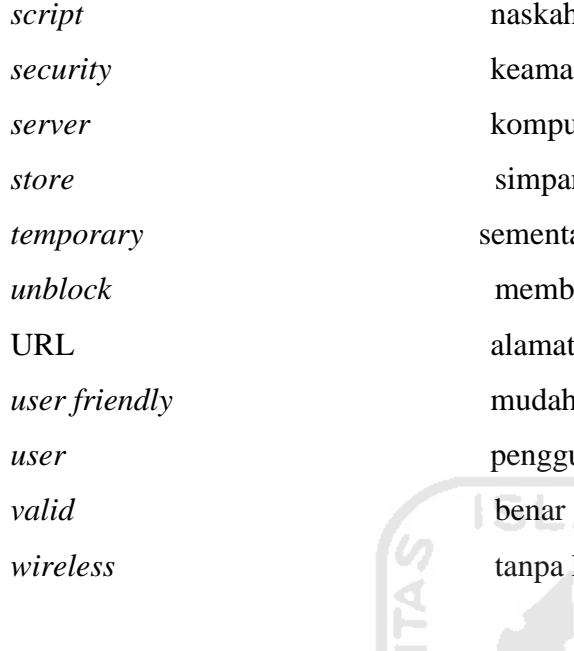

 $skah$ *security* keamanan sistem *server* komputer yang memberikan layanan *store* simpanan *entara unblock* membuka kembali mat website *user friendly* mudah digunakan *user* pengguna 1 pa kabel **20025 UNIVERS** Ų. SOUNGER

# **DAFTAR ISI**

<span id="page-11-0"></span>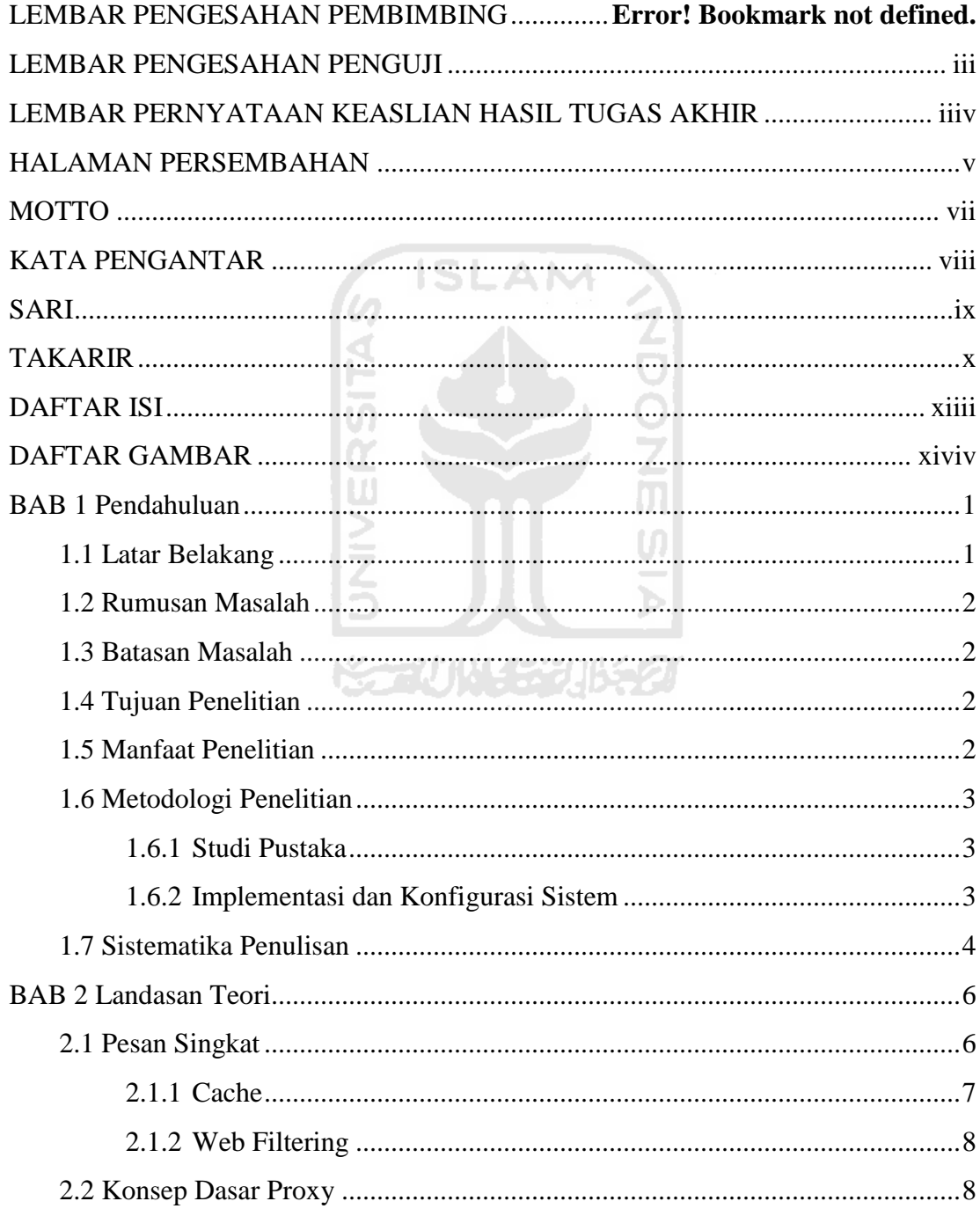

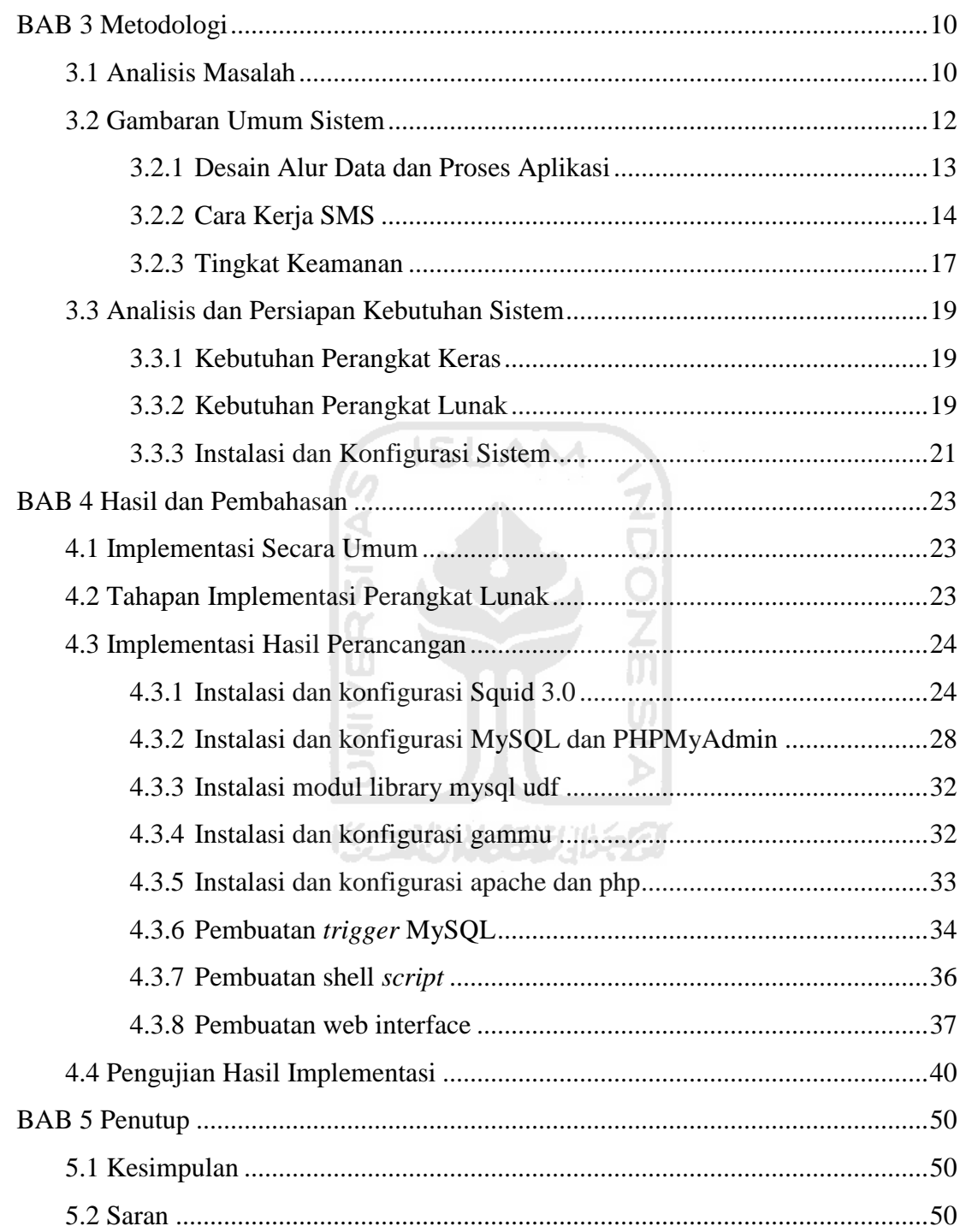

# **DAFTAR GAMBAR**

<span id="page-13-1"></span><span id="page-13-0"></span>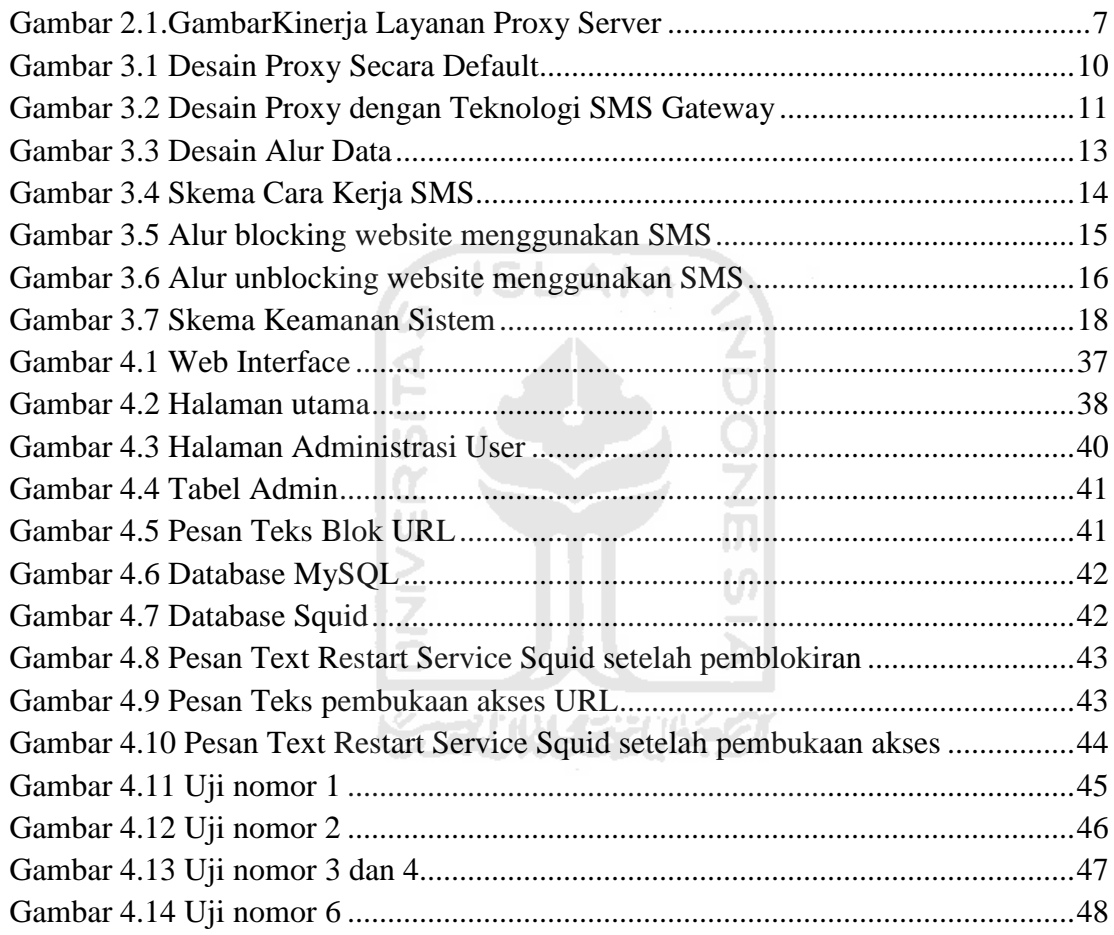

#### **BAB 1**

#### **PENDAHULUAN**

#### **1.1 Latar belakang**

Saat ini perkembangan dan kemajuan fasilitas Internet sangatlah pesat, sehingga para pengguna merasakan kemudahan untuk mengaksesnya. Selain itu penggunaan Internet pun beragam tujuannya, mulai dari hiburan, ekonomi, bisnis, dan berbagai hal lainnya. Hal yang perlu dicermati dalam penggunaan Internet adalah dari segi keamanan dan kelayakan penggunaanya, sehingga dibutuhkan seorang *administrator* jaringan yang bisa menjamin hal tersebut.

Proxy server adalah sebuah komputer server atau program komputer yang dapat bertindak sebagai komputer perantara untuk melakukan request terhadap *content* website yang ada pada Internet ataupun Intranet. Seorang pengguna yang sedang berinteraksi dengan website tidak akan mengetahui bahwa sebuah proxy server sedang menangani permintaan yang dilakukannya. Fungsi inilah yang dimanfaatkan oleh seorang *administrator* untuk mengatur keamanan terhadap paket-paket data yang masuk ataupun keluar jaringan.

Cara kerja sebuah server ditentukan melalui konfigurasi yang diterapkan padanya. Konfigurasi ini bisa dibagi menjadi dua jenis, yaitu secara statis maupun dinamis. Konfigurasi secara statis dimaksudkan agar server tidak melakukan perubahan sistem yang sudah diterapkan seorang *administrator* sehingga kecil kemungkinan server melakukan kesalahan dalam menjalankan kerjanya. Konfigurasi secara dinamis diterapkan untuk menangani tugas server yang rentan terhadap perubahan sehingga *administrator* tidak perlu melakukan pengawasan terhadap aktifitas yang terjadi di dalam jaringan.

*Web filtering* adalah salah satu fungsi yang dimiliki oleh proxy server untuk membatasi data-data pada website yang diakses oleh user. Data-data tersebut bisa berupa URL website, format data yang diakses, kapasitas data, dan lain sebagainya. Selain itu, fungsi *web filtering* termasuk jenis konfigurasi server yang bersifat statis sehingga dibutuhkan pengawasan secara berkala. Kendala yang muncul adalah ketika *administrator* dihadapakan pada masalah keterbatasannya dalam mengakses server ketika dirinya tidak berada dalam lingkungan server.

#### **1.2 Rumusan Masalah**

Bagaimana membuat mekanisme pengendali jarak jauh agar *administrator* jaringan dapat mengkonfigurasi pembatasan akses menuju URL website pada proxy server tanpa harus berinteraksi secara langsung dengan server.

#### **1.3 Batasan Masalah**

Adapun batasan masalah yang diangkat dalam penelitian ini sebagai berikut :

- 1. Sistem kendali jarak jauh pada proxy server ini hanya digunakan untuk menutup dan membuka akses terhadap URL website yang beredar di Internet.
- 2. Pembatasan akses yang diterapkan hanya berdasarkan URL website, bukan *content* website ataupun format file yang diakses oleh user.

#### **1.4 Tujuan Penelitian**

Merancang sebuah sistem yang efisien dan mudah bagi *administrator* dalam melakukan pembatasan akses terhadap URL website yang beredar di Internet.

#### **1.5 Manfaat Penelitian**

Memberikan kemudahan kepada *adminisrator* jaringan dalam menerapkan sistem keamanan menggunakan pengendali jarak jauh yang mudah.

#### **1.6 Metodologi Penelitian**

#### <span id="page-16-0"></span>**1.6.1 Studi Pustaka**

 Studi pustaka digunakan untuk menggali informasi yang terkait dengan penelitian, yaitu melalui buku-buku dan Internet. Judul skripsi ini belum banyak diteliti sehingga penulis harus menyusun dari awal, mulai dari pengimplementasian SMS gateway, penterjemahan bahasa SQL menjadi bahasa Shell dan pengintegrasiannya dengan Squid Proxy server. Dari studi pustaka diharapkan didapatkan landasan teori/metode untuk pengembangan sistem konfigurasi jarak jauh pemblokiran URL website menggunakan SMS.

#### <span id="page-16-1"></span>**1.6.2 Implementasi dan Konfigurasi Sistem**

Pengembangan sistem disusun berdasarkan hasil perolehan dari studi pustaka yang meliputi :

a. Desain Arsitektur Jaringan

Tahap ini merupakan tahap perancangan arsitektur jaringan komputer yang akandigunakan untuk membangun jaringan SMS gateway dan MySQLserver, ditambah dengan Squid Proxy server sebagai website filtering. Pengujian untuk blocking website akan menggunakan website yang sudah ada di dalam jaringan Internet.

b. Desain Alur data proses aplikasi

Tahap ini merupakan perancangan visualisasi data yang mengalir pada setiap proses yang terjadi pada masing-masing aplikasi dari awal hingga akhir.

c. Pengadaan Perangkat Keras

Tahapan ini merupakan tahap pengadaan perangkat keras yang berupa komputer server yang nantinya akan digunakan sebagai gateway terhadap *client* di bawahnya dan komputer *client* cukup menggunakan satu buah komputer.

d. Instalasi dan Konfigurasi Sistem

Tahapan ini merupakan tahap konfigurasi sistem pada komputer gateway yang di dalamnya terdapat SMS gateway, MySQL server, dan Squid proxy server.

e. Pengujian

Setelah konfigurasi selesai dilakukan, tahap selanjutnya adalah mencoba mengakses website secara normal. Kemudian SMS akan dikirim ke dalam server untuk melakukan penutupan akses terhadap website tersebut. Apabila pengujian berhasil, akan dilakukan pengujian berikutnya yaitu membuka kembali akses menuju website tersebut menggunakan SMS. Sehingga akan diketahui apakah sistem remote SMS bekerja dengan baik dan hasilnya *valid*.

#### **1.7 Sistematika Penulisan**

#### BAB I Pendahuluan

Membahas tentang latar belakang masalah, batasan masalah, rumusan masalah, tujuan penelitian serta manfaat dari penelitian dan metodologi penelitian yang diangkat menjadi materi penulisan laporan tugas akhir Konfigurasi Jarak Jauh Pemblokiran URL Website Menggunakan SMS.

<span id="page-17-0"></span>BAB II Landasan Teori

Membahas dasar-dasar teori yang digunakan dalam perancangan dan pembangunan sebuah proxy server sebagai gateway dengan fitur tambahan kendali jarak jauh *website filtering* menggunakan SMS.

#### BAB III Metodologi

Memuat uraian tentang analisis masalah, gambaran umum sistem, analisis kebutuhan sistem yang mencakup kebutuhan perangkat keras, perangkat jaringan, dan perangkat lunak yang digunakan untuk membantu penyelesaian tugas akhir.

#### BAB IV Hasil dan Pembahasan

Memuat dokumentasi mulai dari tahap instalasi, konfigurasi dan pengujian terhadap aplikasi, yaitu dengan uji coba*blocking* website yang sudah ditentukan kemudian membuka kembali akses website menuju URL website menggunakan SMS.

#### BAB V Penutup

Memuat kesimpulan-kesimpulan dari seluruh rangkaian proses implementasi perangkat lunak, baik pada tahap analisis, perancangan, implementasi, terutama pada analisis kinerja aplikasi. Bab ini juga membahas saran yang dapat digunakan oleh pihak yang berkepentingan maupun untuk peneliti terhadap kekurangan serta keterbatasan dalam penelitian ini.

#### **BAB 2**

#### **LANDASAN TEORI**

#### **2.1 Konsep Dasar Proxy**

Proxy dapat dipahami sebagai pihak ketiga yang berdiri di tengah-tengah antara kedua pihak yang saling berhubungan dan berfungsi sebagai perantara, sedemikian sehingga pihak pertama dan pihak kedua tidak secara langsung berhubungan, akan tetapi masing-masing berhubungan dengan perantara, yaitu proxy. Proxy server mempunyai 3 fungsi utama yaitu Connection Sharing, Filtering dan Caching.

Dalam suatu jaringan lokal yang terhubung ke jaringan lain atau Internet, pengguna tidak langsungberhubungan dengan jaringan luar atau Internet, tetapi harus melewati suatu gateway, yang bertindak sebagai batas antara jaringan lokal dan jaringan luar. Gateway ini sangat penting, karena jaringan lokal harus dapat dilindungi dengan baik dari bahaya yang mungkin berasal dari Internet, dan hal tersebut akan sulit dilakukan bial tidak ada garis batas yang jelas jaringan lokal dan Internet. Dalam hal ini, gateway adalah juga sebagai proxy server, karena menyediakan layanan sebagai perantara antara jaringan lokal dan jaringan luar atau Internet.

Proxy juga bekerja sebagai perantara permintaan *client* menuju layanan yang tersedia di dalam Internet, sebagai contoh layanan website. Secara sederhana kita akan berpikir bahwa proses ini akan lebih lambat dibandingkan bila *client* langsung mencari layanan tersebut tanpa perantara. Tetapi sebaliknya, proxy server akan melakukan penyalinan terhadap permintaan seorang *client*, sehingga ketika ada *client* lain yang akan meminta layanan serupa, maka proxy akan mengambil salinan yang sudah ada di dalam *database* sehingga proses akan menjadi lebih cepat.

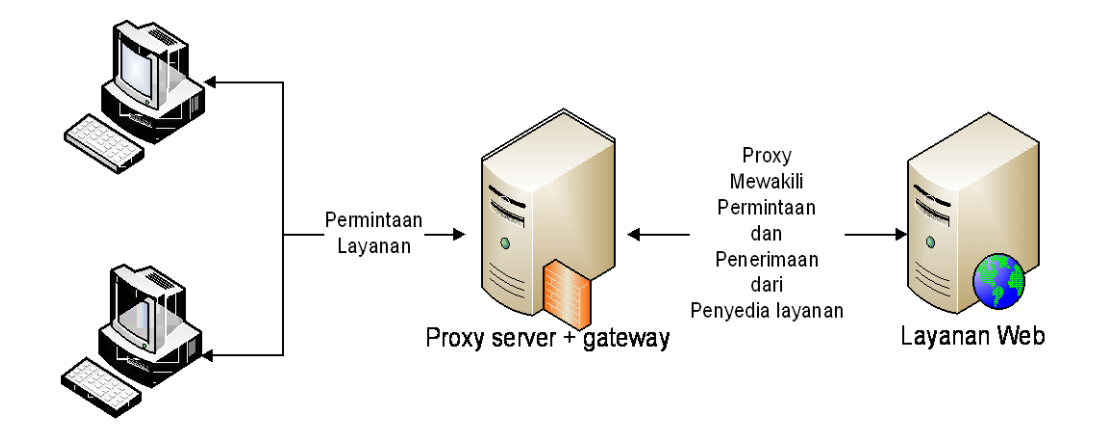

**Gambar 2.1.**Gambar Kinerja Layanan Proxy Server

#### <span id="page-20-0"></span>**2.1.1 Cache**

Fungsi dasar proxy yang sangat penting adalah *caching*. Proxy server memiliki mekanisme penyimpanan obyek-obyek yang sudah pernah diminta dari server-server di Internet, biasadisebut *caching*. Karena itu, proxy server yang juga melakukan proses caching juga biasa disebut *cache server*.

Mekanisme *caching* akan menyimpan obyek-obyek yang merupakan hasil permintaan dari para pengguna, yang didapat dari Internet. Karena proxy server bertindak sebagai perantara, maka proxy server mendapatkan obyek-obyek tersebut lebih dahulu dari sumbernya untuk kemudian diteruskan kepada peminta yang sesungguhnya. Dalam proses tersebut, proxy server juga sekaligus menyimpan obyekobyek tersebut untuk dirinya sendiri dalam ruang disk yang disediakan (cache).

Dengan demikian, bila suatu saat ada pengguna yang meminta suatu layanan ke Internet yang mengandung obyek-obyek yang sama dengan yang sudah pernah diminta sebelumnya, yaitu yang sudah ada dalam cache, maka proxy server akan dapat langsung memberikan obyek dari cache yang diminta kepada pengguna, tanpa harus meminta ulang ke server aslinya di Internet. Bila permintaan tersebut tidakdapat ditemukan dalam *cache* di proxy server, baru kemudian proxy server meneruskan atau memintakannya ke server aslinya di Internet.

Proses *caching* ini juga tidak terlihat bagi pengguna (transparan), karena bagi pengguna tidak tampak siapa sebenarnya yang memberikan obyek yang dimintanya, apakah dari proxy server yang mengambil dari cache-nya atau server asli di Internet. Dari sisi pengguna, semua akan nampak sebagai balasan langsung dari Internet.

#### <span id="page-21-0"></span>**2.1.2 Web Filtering**

Proxy server yang dikonfigurasi secara benar, akan meningkatkan performa dan sekuritinya. Karena proxy bekerja pada layer aplikasi (OSI Layer), maka *content*  URL *filtering* yang dilakukan oleh proxy lebih cerdas daripada *packet filtering* pada firewall . Proxy web server dapat mengecek URL permintaan akses keluar (*outgoing request*) untuk halaman web dengan memeriksa pesan HTTP, GET dan POST. Dengan kemampuan ini, administrator dapat melarang atau mengijinkan akses ke domain tertentu. Firewall biasa tidak dapat melihat nama domain di dalam pesan tersebut, karena firewall hanya memeriksa header dari paket data.

#### **2.2 Pesan Singkat**

*Short Message Service* (SMS) merupakan sebuah layanan yang banyak diaplikasikan pada sistem komunikasi nirkabel, memungkinkan dilakukannya pengiriman pesan dalam bentuk *alphanumeric* antara terminal pelanggan atau antara terminal pelanggan dengan sistem eksternal seperti, email, *paging, voice mail* dan lainlain. SMS menjadi fenomena tersendiri, dalam waktu yang cukup singkat tingkat pertumbuhannya sangat tinggi tanpa ada penurunan tarif yang berarti, bahkan dapat dikatakan tarifnya mengambil posisi *steady state*. Biasanya, bahkan dalam kasus layanan telepon seluler, tarif akan turun seiring dengan meningkatnya pengguna. Fakta lainnya adalah fasilitas SMS dalam telepon seluler ternyata mempunyai andil yang cukup besar dalam menarik kaum muda masuk ke pasar telepon seluler.

Mekanisme utama yang dikerjakan dalam sistem SMS adalah melakukan pengiriman *short message* dari satu terminal pelanggan ke terminal yang lain. Hal ini dapat dilakukan berkat adanya sebuah entitas dalam sistem SMS yang bernama *Short Message Sevice Center* (SMSC) atau disebut juga message center (MC). SMSC

merupakan sebuah perangkat yang melakukan tugas *store and forward* trafik *short message*. Di dalamnya termasuk penentuan atau pencarian rute tujuan akhir dari *short message*. Sebuah SMSC biasanya didesain untuk dapat menangani *short message* dari berbagai sumber seperti *Voice Mail System* (VMS), *Web-Bassed Messaging, Email Integration, External Short Messaging Entities* (ESME), dan lain-lain. Dalam interkoneksi dengan entitas dalam jaringan komunikasi *wireless* seperti *Home Location Register* (HRL) dan *Mobile Switching Center* (MSC), SMSC biasanya menggunakan *Signal Transfer Point* (STP).

Layanan SMS merupakan sebuah layanan yang bersifat *nonreal time* di mana sebuah *short messa*g*e* dapat di-*submit* ke suatu tujuan, tidak peduli apakah tujuan tersebut aktif atau tidak. Bila dideteksi bahwa tujuan tidak aktif, maka sistem akan menunda pengiriman ke tujuan hingga tujuan aktif kembali. Pada dasarnya sistem SMS akan menjamin *delivery* (terkirim) dari suatu *short message* hingga sampai ke tujuan. Kegagalan pengiriman yang bersifat sementara seperti tujuan tidak aktif akan selalu teridentifikasi sehingga pengiriman *short message* akan selalu dilakukan kecuali apabila diberlakukan aturan bahwa *short message* yang telah melampaui batas waktu tertentu harus dihapus dan dinyatakan gagal terkirim.

Karakteristik utama SMS adalah merupakan sebuah sistem pengiriman data dalam paket yang bersifat *out-of-band* dengan *bandwidth* kecil. Dengan karakteristik ini, pengiriman suatu *burst data* yang pendek dapat dilakukan dengan efisiensi yang sangat tinggi.

#### **BAB 3**

#### **METODOLOGI**

#### **3.1 Analisis Masalah**

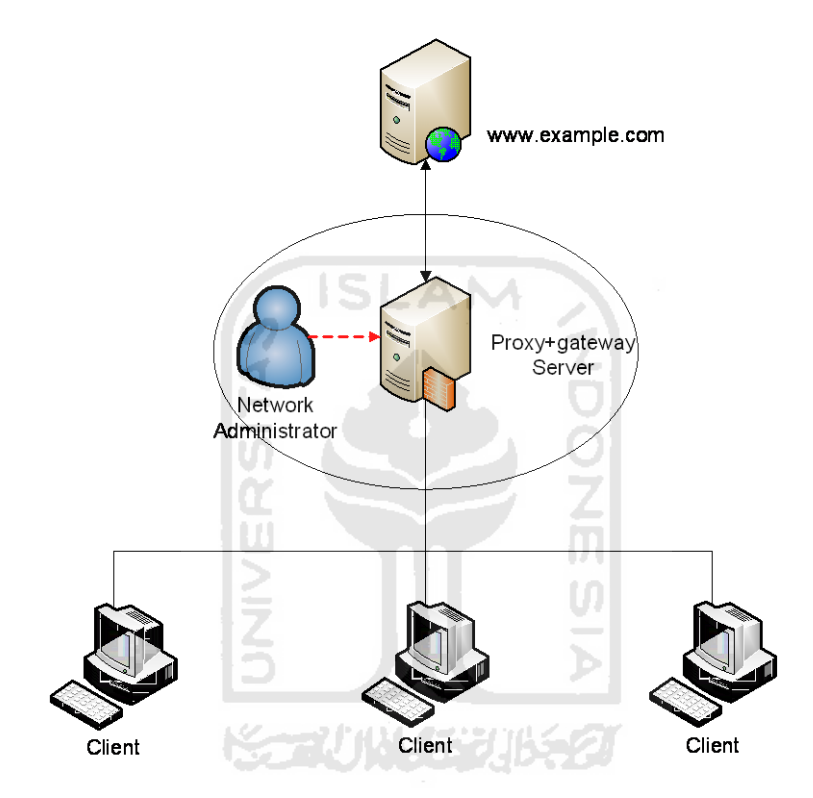

**Gambar 3.1** Desain Proxy Secara *Default*

Untuk melakukan penutupan akses terhadap URL website tertentu maka salah satu cara yang dapat dilakukan adalah dengan melakukan konfigurasi terhadap Proxy server sebagai penghubung *client* dengan Internet. Pada dasarnya, proxy melakukan penutupan akses terhadap url website menggunakan *database* yang berisi data berupa URL website yang telah dideklarasikan sebelumnya. *Database* yang digunakan proxy yaitu berupa file konfigurasi proxy itu sendiri ataupun file konfigurasi yang terpisah dari proxy.

Dikarenakan *database* proxy berupa file, apabila terjadi perubahan baik penambahan atau penghapusan data URL website, maka administrator jaringan harus mengakses *database* tersebut secara manual di dalam server. Hal ini akan menyulitkan ketika Administrator Jaringan berada di tempat yang jauh untuk mengakses proxy server. Sebenarnya kendali jarak jauh (remote) terhadap server sudah bisa dilakukan, akan tetapi cara ini memerlukan koneksi Internet yang memadai.

Berdasarkan analisis yang telah dijelaskan sebelumnya, maka diperlukan sebuah solusi yang lebih efektif agar sistem pemblokiran website menggunakan proxy bisa dijalankan dengan lebih mudah. Salah satu solusi yang ditawarkan yaitu menggunakan teknologi SMS Gateway.

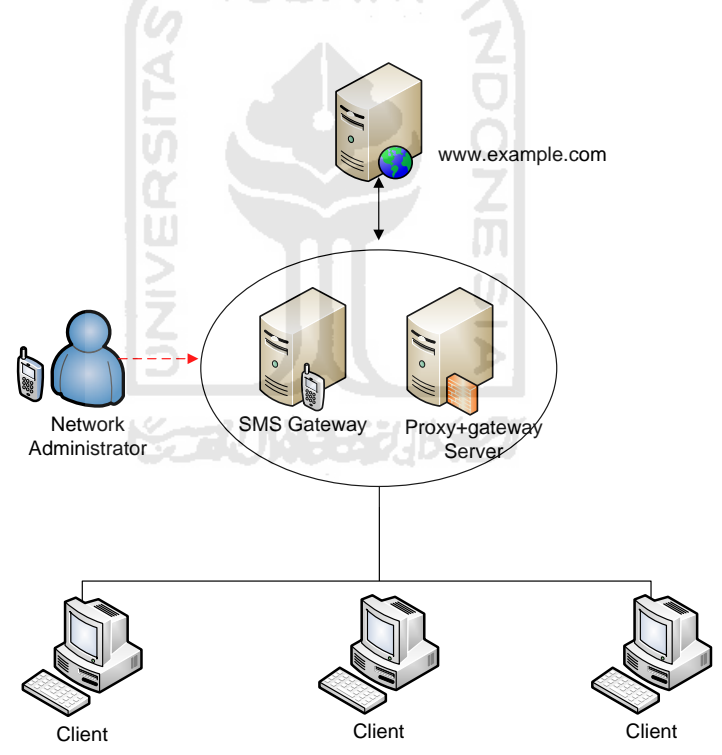

**Gambar 3.2**Desain Proxy dengan Teknologi SMS Gateway

Gambar 3.2 di atas adalah desain proxy apabila ditambahkan teknologi SMS Gateway. Dengan desain ini, administrator jaringan akan dimudahkan dalam pengaturan proxy server terutama dalam melakukan perubahan terhadap *database*

proxy tersebut. Kemudahan yang disediakan dengan adanya penambahan teknologi SMS gateway yaitu administrator jaringan cukup mengirimkan SMS yang ditujukan ke nomor SMS gateway untuk melakukan update pada *database* URL yang akan ditutup aksesnya pada proxy server.

SMS gateway diprogram untuk menerima perintah melalui pesan teks dalam format tertentu. Dalam hal ini adalah menambah dan menghapus data dalam *database blocking* URL pada proxy server. Agar orang lain tidak bisa memberikan perintah melalui SMS gateway, maka ditambahkan suatu tingkat keamanan agar server hanya menerima perintah dari nomor handphone tertentu.

**ISLAM** 

#### **3.2 Gambaran Umum Sistem**

Implementasi mekanisme jaringan lokal akan terhubung langsung dengan jaringan Internet. Topologi yang digunaan seperti pada gambar 3.2. Jaringan akan terbagi menjadi dua bagian yaitu komputer sebagai gateway yaitu bertugas sebagai penghubung jaringan LAN ke Internet dan komputer *client* sebagai penguji untuk mengakses web server yang berada di dalam Internet.

Komputer gateway di dalamnya terdapat proxy server dan SMS Gateway. Komputer inilah yang nanti akan memberikan aturan *web filtering* terhadap jaringan lokal yang terdiri dari satu buah *client*. Komputer ini menggunakan dua interface yaitu:

- 1. Wlan1 adalah interface yang terhubung dengan jaringan Internet, dengan alamat IPv4 dynamic ( mendapatkan IP dari DHCP server yang tersedia).
- 2. Eth0 adalah interface yang terhubung dengan jaringan lokal dengan alamat IPv4 static.

Komputer *client* membutuhkan aplikasi web browser yang bertugas sebagai penguji sistem. Komputer ini memiliki satu buah interface Eth0 yang akan diberikan IPv4 static yang berada dalam satu IP jaringan dengan interface Eth0 yang dimiliki

komputer gateway. Hal ini bertujuan agar *client* mendapatkan koneksi Internet karena komputer gateway bertugas untuk melakukan routing paket yang diminta oleh komputer *client*. Selain itu, web browser yang ada di dalam *client* harus diatur agar paket data yang *client* kirim dapat melalui proxy server terlebih dahulu.

#### <span id="page-26-0"></span>**3.2.1 Desain Alur Data dan Proses Aplikasi**

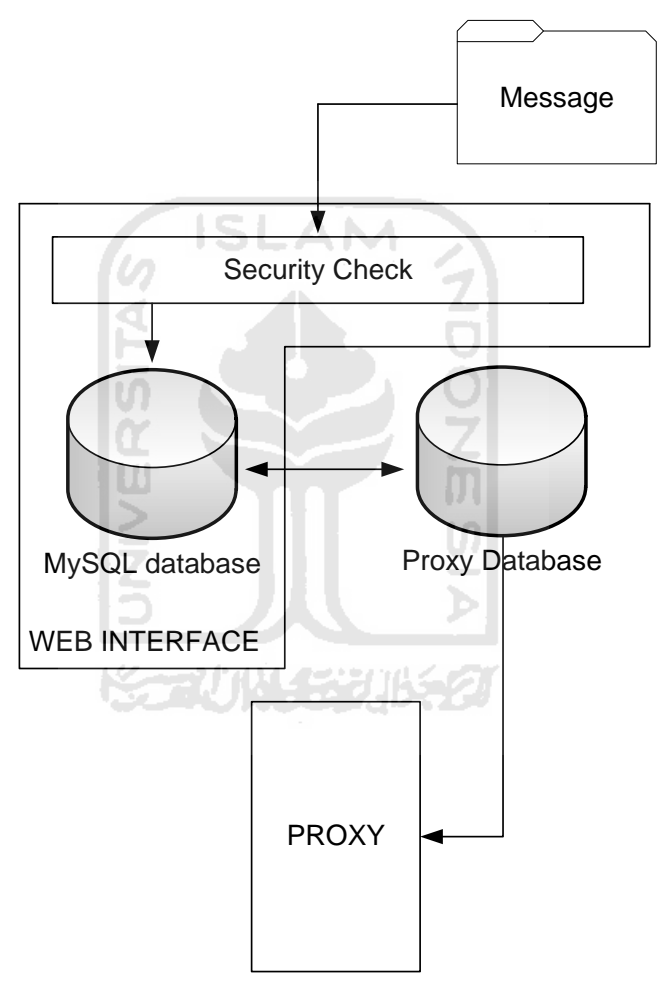

**Gambar 3.3** Desain Alur Data

Gambar 3.3 merupakan gambar yang menjelaskan bagaimana alur data yang akan dilewati ketika sistem sudah terbentuk. Di dalam sistem tersebut akan disediakan sebuah *web interface* yang nantinya bisa digunakan untuk memudahkan dalam pengaturan yang dibutuhkan dalam konfigurasi *security system*.

#### <span id="page-27-0"></span>**3.2.2 Cara Kerja SMS**

Pada saat pesan SMS dikirim dari ponsel, maka pesan SMS tersebut tidak langsung dikirim ke ponsel tujuan, akan tetapi terlebih dahulu dikirim ke SMS Center (SMSC) dengan prinsip *store and forward* (simpan dan teruskan), setelah itu baru dikirimkan ke ponsel yang dituju.

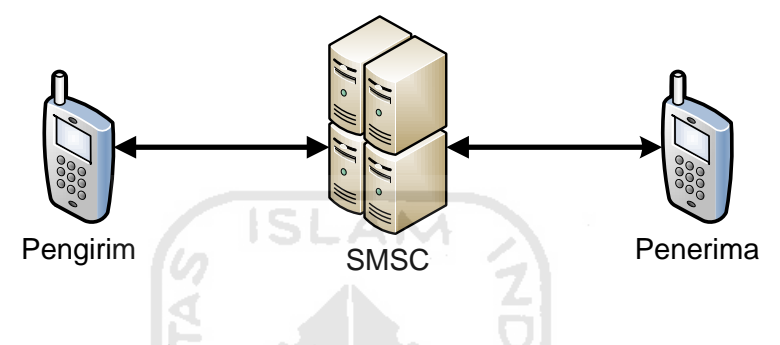

**Gambar 3.4**Skema Cara Kerja SMS

Dengan adanya SMSC ini, status dari SMS yang dikirim dapat diketahui, apakah telah sampai atau gagal diterima oleh ponsel tujuan. Apabila ponsel tujuan dalam keadaan aktif dan menerima SMS yang dikirim, ponsel tujuan akan mengirim kembali pesan konfirmasi ke SMSC yang menyatakan bahwa SMS telah diterima. Kemudian SMSC mengirimkan kembali status tersebut ke ponsel pengirim. Tetapi jika ponsel tujuan dalam keadaan mati atau di luar jangkauan, SMS yang dikirimkan akan disimpan pada SMSC sampai periode validitas terpenuhi. Jika periode validitas terlewati maka SMS itu akan dihapus dari SMSC dan tidak dikirimkan ke ponsel tujuan. Di samping itu, SMSC akan mengirim pesan informasi ke nomer pengirim yang menyatakan pesan yang dikirim belum diterima atau gagal.

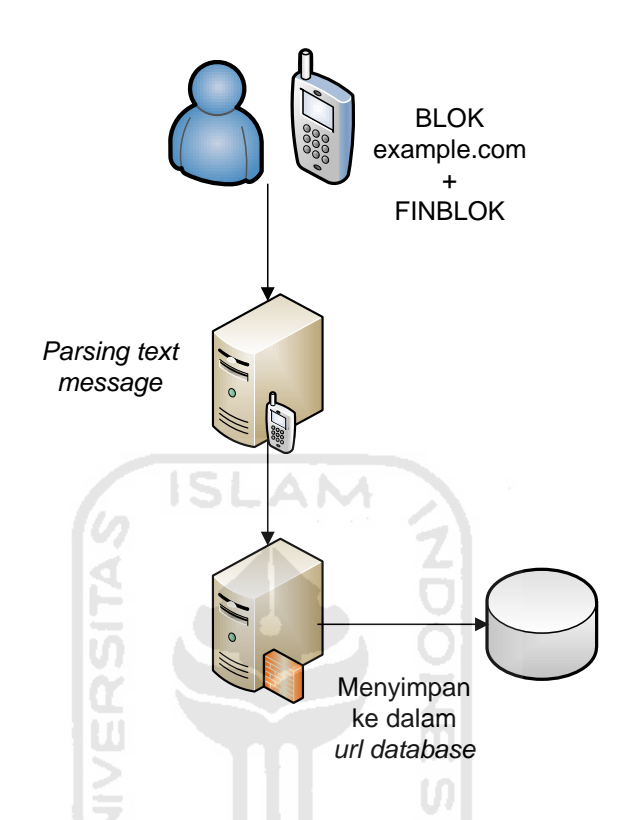

**Gambar 3.5**Alur *blocking* website menggunakan SMS

SMS Gateway umumnya memanfaatkan isi *text* dalam SMS sebagai pemicu dalam memfungsikan dirinya sebagai server SMS. Sebagai contoh ketika server SMS difungsikan sebagai penyimpan *record* data pada *database* sistem, maka cara kerjanya adalah seorang pengguna diharuskan untuk mengirim SMS menggunakan format tertentu, misalnya SMS dengan format "*DATABASE* report-bulan-januari-sukses" kemudian dikirim ke nomor server. Begitu juga dengan sistem yang akan dibangun menggunakan skema yang sama seperti penjelasan di atas.

Cara kerja penutupan akses website menggunakan SMS adalah dengan cara mengirimkan pesan teks dengan format "BLOK example.com". Skema pengiriman adalah satu SMS untuk satu alamat website yang akan ditutup aksesnya sehingga ketika terdapat lebih dari satu website yang akan ditutup, pengguna diharuskan untuk

mengirim SMS sebanyak alamat tersebut. Tahap berikutnya adalah mengirimkan SMS sebagai tanda bahwa pengguna sudah selesai menutup akses URL website, yaitu mengirim pesan dengan format "FINBLOK". Fungsi dari SMS Gateway adalah melakukan penerjemahan format yang sudah kita atur sebelumnya agar proxy server bisa melakukan konfigurasi terhadap perintah penutupan akses.

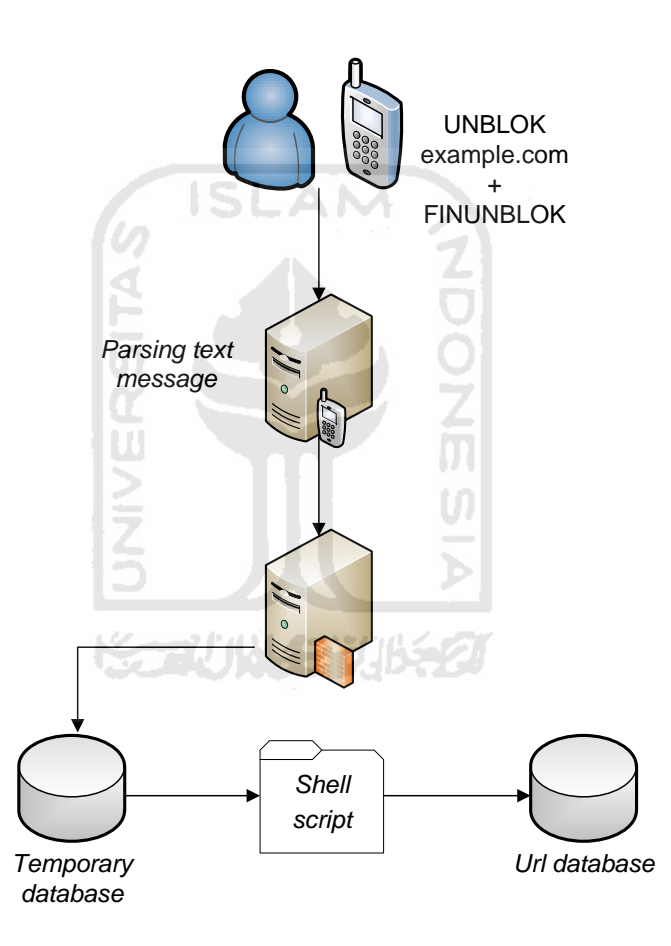

**Gambar 3.6**Alur pembukaan akses website menggunakan SMS

Pada gambar 3.6 dijelaskan alur dalam melakukan penghapusan list website yang berada di dalam URL *database*. Sama halnya dengan alur pemblokiran website, yaitu pengguna mengirimkan SMS dengan format tertentu, akan tetapi format pesan yang dikirimkan adalah "UNBLOK example.com". Bila dibandingkan antara gambar

3.6 dengan gambar 3.5, terdapat perbedaan pada tahap input data ke dalam *database* URL yaitu pada bagian *temporary database* dan *shell script*. Temporary *database* berfungsi sebagai penyimpanan data URL yang akan dihapus. Dalam hal ini, url yang akan dihapus adalah example.com. Sedangkan s*hell script*adalah program yangdibuat menggunakan bahasa shell. Program ini dimaksudkan untuk membandingkan antara file *temporary database* dan URL *database*. Ketika program menemukan baris URL yang sama, maka program akan menghapus baris URL yang ada pada URL *database*. Tahap ini akan dijalankan ketika user mengirimkan SMS dengan format "FINBLOK".

#### <span id="page-30-0"></span>**3.2.3 Tingkat Keamanan**

Masalah yang mungkin timbul pada sisi keamanan server ini adalah pada saat orang lain mengetahui format SMS yang diatur untuk melakukan penutupan dan pembukaan kembali website. Maka dari itu diperlukan sebuah skema keamanan yang diatur pada sisi server SMS Gateway. Keamanan yang ditawarkan adalah dengan membatasi nomor handphone yang bisa mengakses perintah kepada server SMS Gateway. Nomor yang bisa mengakses dibatasi hanya satu nomor saja. Ini dimaksudkan agar tidak ada *duplikasi* data yang masuk ke dalam URL *database*. Duplikasi data memungkinkan terjadinya *crash* pada proxy server.

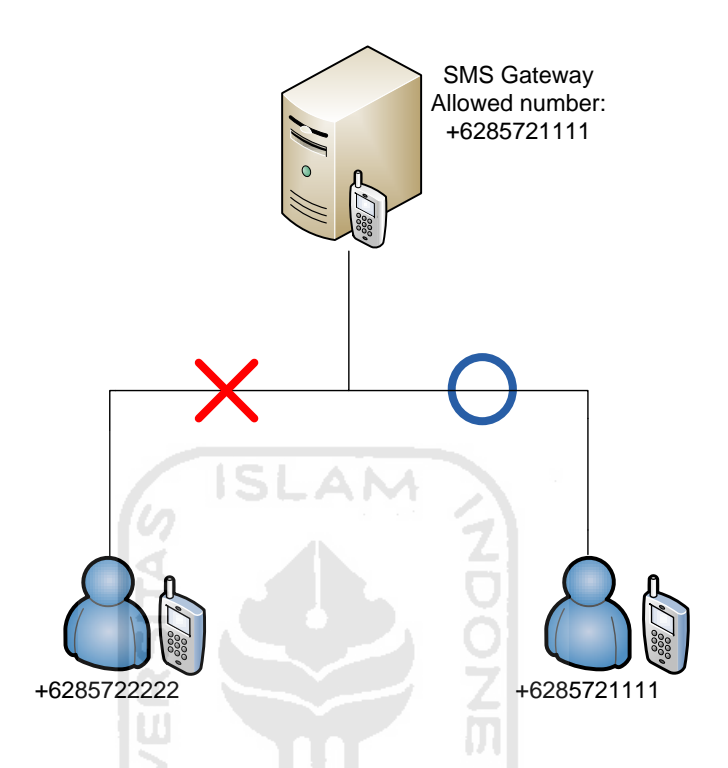

**Gambar 3.7** Skema Keamanan Sistem

Salah satu fungsi SMS Gateway adalah melakukan *parsing data*. Ketika SMS di terima oleh server, maka server akan memisahkan informasi yang ada pada SMS tersebut, contohnya adalah nomor pengirim, isi pesan, nomor SMSC, dan ID pesan. Informasi ini akan disimpan ke dalam MySQL *database* server yang sudah disediakan oleh SMS Gateway. Fitur inilah yang akan digunakan dalam melakukan pembatasan akses terhadap server SMS Gateway. User pemilik server bisa melakukan pengaturan nomor handphone melalui interface web. Interface web juga diberikan batasan akses yaitu hanya terdapat satu user.

#### **3.3 Analisis dan Persiapan Kebutuhan Sistem**

#### <span id="page-32-0"></span>**3.3.1 Kebutuhan Perangkat Keras**

Berdasarkan gambar 3.2 dan gambaran umum sistem, sudah jelas terlihat bahwa perangkat-perangkat keras yang dibutuhkan untuk menunjang implementasi dari semua fitur-fitur yang ada pada sistem adalah sebagai berikut:

1. Komputer sebagai Server

Komputer ini merupakan komputer yang difungsikan sebagai server pusat dan juga gateway *client*

**NDONG** 

Spesifikasi minimal yang dibutuhkan adalah:

- a. Prosesor 1.6 GHz
- b. Memori 256
- c. Harddisk dengan kapasitas 5 GB
- d. Network Interface Card 2 buah
- e. Modem 3G 1 buah
- 2. Computer sebagai *client*

Komputer yang digunakan untuk pengujian.

- a. Prosesor 1.6 GHz
- b. Memory 512
- c. Harddisk dengan kapasitas 5 GB
- d. Network Interface Card 1 buah

#### <span id="page-32-1"></span>**3.3.2 Kebutuhan Perangkat Lunak**

1. Apache2

Apache adalah sebuah aplikasi yang digunakan untuk membangun sebuah *web*  server.Protocol yang digunakan untuk melayani fasilitas web ini menggunakan HTPP. *Web* server berfungsi menerima permintaan HTTP atau HTTPS dari *client* yang dikenal dengan *web browser* dan mengirimkan kembali hasilnya dalam bentuk halaman-halaman *web* yang umumnya berbentuk dokumen HTML Apache merupakan perangkat lunak *open source* yang dikembangkan

oleh komunitas terbuka yang terdiri dari pengembang-pengembang dibawah naungan *Apache Software Foundation.*

2. Mysql

MySQL adalah sebuah [perangkat lunak](http://id.wikipedia.org/wiki/Perangkat_lunak) sistem manajemen [basis data](http://id.wikipedia.org/wiki/Basis_data) [SQL.](http://id.wikipedia.org/wiki/SQL) MySQL berfungsi sebagai media penyimpanan data yang bersifat dinamis dan disimpan dalam tabel-tabel yang tersedia di dalamnya. MySQL merupakan implementasi dari Relational Database Management System [\(RDBMS\)](http://id.wikipedia.org/wiki/RDBMS) yang didistribusikan secara gratis dibawah [lisensi General Public](http://id.wikipedia.org/wiki/GPL)  [L](http://id.wikipedia.org/wiki/GPL)icense (GPL). Structured Query Language [\(SQL](http://id.wikipedia.org/wiki/SQL)) adalah sebuah konsep pengoperasian *database*, terutama untuk pemilihan atau seleksi dan pemasukan data, yang memungkinkan pengoperasian data dikerjakan dengan mudah.

3. MySQL UDF

UDF merupakan salah satu fitur yang terdapat di mysql 5.0. Kehadirannya dapat meminimalisir proses transformasi data dari *client* ke server. User Define Functions ( UDFs ) adalah baris program yang independen untuk menjalankan tugas – tugas tertentu. UDFs serupa dengan prosedur atau fungsi yang umum dikenalkan pada banyak bahasa pemrograman, dimana selain menjalankan serangkaian proses, juga dapat menerima parameter untuk input datanya dan mengembalikan nilai sebagai hasil prosesnya.

4. Squid

Squid adalah sebuah aplikasi yang digunakan sebagai *proxy* server dan *webcache*. Squid memiliki banyak jenis penggunaan, mulai dari mempercepat server *web* dengan melakukan *caching* permintaan yang berulang-ulang, *caching* DNS, *caching* situs *web*, dan *caching* pencarian komputer di dalam jaringan untuk sekelompok komputer yang menggunakan sumber daya jaringan yang sama, hingga membantu keamanan dengan cara melakukan penyaringan (*filter*) lalu lintas. Squid umumnya dirancang untuk berjalan di atas sistem operasi yang berbasis UNIX.

#### 5. Gammu

Gammu adalah nama sebuah project yang ditujukan untuk membangun aplikasi, *script* dan drivers yang dapat digunakan untuk semua fungsi yang memungkinkan pada telepon seluler atau alat sejenisnya. Sekarang gammu telah menyediakan codebase yang stabil dan mapan untuk berbagai macam model telepon ataupun modem yang ada, dibandingkan dengan project sejenis. Gammu merupakan project yang berlisensi GNU GPL 2 sehinggamenjamin kebebasan menggunakan tool ini tanpa terkendala dengan masalah legalitas.

#### <span id="page-34-0"></span>**3.3.3 Instalasi dan Konfigurasi Sistem**

Semua kebutuhan perangkat lunak di-*install* pada mesin dengan metode yang berbeda-beda. Secara umum paket *installer* adalah berbentuk *binary* dan *source.* Pemilihan dua jenis paket tersebut akan didasarkan pada kebutuhan sistem.

Berikut adalah detail dari paket, instalasi dan konfigurasi secara umum:

- Apache
	- o Jenis paket yang digunakan adalah tipe binary yang diinstal dengan menggunakan perintah apt.
	- o Konfigurasi yang dilakukan adalah terkait dengan penentuan lokasi file web yang akan ditampilkan serta perubahan pada jenis user yang diberikan oleh layanan apache.
- MySQL
	- o Jenis paket yang digunakan adalah tipe binary yang diinstal dengan menggunakan perintah apt.
	- o Konfigurasi yang dilakukan adalah terkait dengan penentuan user dan password yang dilayani oleh aplikasi MySQL.
- MySQL UDF
	- o Jenis paket yang digunakan adalah tipe binary yang diinstal dengan menggunakan paket *source* yang bisa diunduh di Internet.
- o Cara instalasi cukup menjalankan file *install.sh* yang sudah tersedia didalam paket.
- Squid
	- o Jenis paket yang digunakan adalah tipe *binary* yang diinstal dengan menggunakan paket *source* yang bisa diunduh di Internet. Dalam instalasi paket source akan dibutuhkan beberapa cara khusus, yaitu dengan menggunakan perintah
		- ./configure (menggunakan parameter)
		- **Make**
		- Make install
	- o Konfigurasi yang dilakukan adalah terkait dengan
		- *Port* yang digunakan untuk berhubungan dengan *client*

**ISLAM** 

- User dan group pengelola aplikasi
- Hak akses terhadap *request* dari *client*
- Penentuan nama *hostname* aplikasi
- Gammu
	- o Jenis paket yang digunakan adalah tipe *binary* yang diinstal dengan menggunakan paket *source* yang bisa diunduh di Internet. Dalam instalasi paket *source* akan dibutuhkan beberapa cara khusus, yaitu dengan menggunakan perintah
		- Make
		- Make install
	- o Konfigurasi yang dilakukan adalah terkait dengan
		- Letak direktori program
		- *Port* yang digunakan untuk komunikasi antara modem dan gammu
		- *Database* yang digunakan untuk penyimpanan informasi SMS yaitu MySQL

#### **BAB 4**

#### **HASIL DAN PEMBAHASAN**

#### <span id="page-36-0"></span>**4.1 Implementasi Secara Umum**

Implementasi sistem merupakantahap dimana sistem mampu diaplikasikan dalam keadaan yang sesungguhnya. Dari implementasi ini akan diketahui apakah sistem yang dibuat dapat berjalan dengan baik atau tidak. Serta apakah sistem menghasilkan *output* yang sesuai dengan perancangan yang telah dibuat.

#### **4.2 Tahapan Implementasi Perangkat Lunak**

Dalam pengaplikasian perangkat lunak ini, terdapat beberapa tahap yang terdiri dari :

- a. Instalasi dan konfigurasi proxy Pada tahap ini dilakukan installasi proxy server dengan menggunakan aplikasi Squid 3.0.
- b. Instalasi dan konfigurasi *Database* MySQL dan phpmyadmin Pada tahap ini dilakukan installasi *Database* MySQL versi 5.1.37 yang digunakan untuk menyimpan data milik aplikasi gammu.Phpmyadmin berguna untuk mempermudah pengelolaan *database*.
- c. Instalasi modul MySQL UDF

Pada tahap ini dilakukan penambahan modul pada MySQL agar bahasa SQL bisa diterjemahkan ke dalam bahasa shell yang dikenal oleh Sistem Operasi Linux.

d. Instalasi dan konfigurasi gammu

Pada tahap ini dilakukan instalasi gammu sebagai penghubung antara modem dengan *database* MySQL.

e. Instalasi dan konfigurasi web server

Pada tahap ini dilakukan instalasi web server yang digunakan untuk menampilkan halaman *interface* web agar lebih mudah digunakan.

f. Pembuatan *trigger* pada MySQL

Pada tahap ini dilakukan penambahan *script trigger* pada MySQL untuk memprogram ketika perintah SMS masuk ke dalam server.

g. Pembuatan shell *script*

Pada tahap ini dilakukan pembuatan *script* menggunakan bahasa pemrograman shell yang berfungsi untuk menambah fitur server yaitu membuka kembali akses website yang pernah ditutup.

h. Pembuatan *interface* web untuk konfigurasi server Pada tahap ini dilakukan pembuatan web yang berfungsi untuk mempermudah pengaturan pada server.

#### **4.3 Implementasi Hasil Perancangan**

#### <span id="page-37-0"></span>**4.3.1 Instalasi dan konfigurasi Squid 3.0**

1. Dalam tahap ini dibutuhkan *installer* dari squid 3.0 yang bisa diunduh dari

situs [www.squid-cache.com](http://www.squid-cache.com/) secara gratis.

2. Lakukan instalasi paket yang sudah didapat dengan cara:

```
1#tar –xvzf squid-3.0.STABLE25.tar.gz
2#cd squid-3.0.STABLE25
3#./configure --prefix=/usr/local/squid --enable-kill-parent-
hack
4#make
5#make install
6#adduser squid --home /usr/local/squid
```
Keterangan:

- Baris 1 : perintah ekstraksi paket
- Baris 2-5 : perintah instalasi menggunakan parameter tambahan
- baris 6 : pembuatan user squid management proxy user

3. Kemudian lakukan konfigurasi proxy dengan mengubah file yang ada pada

/usr/local/squid/etc/squid.conf

```
1 # 
2 #Recommended minimum configuration per scheme:
3 #auth_param negotiate program <uncomment and complete this 
4 #line to activate>
5 #auth_param negotiate children 5
6 #auth_param negotiate keep_alive on
7 #auth param ntlm program <uncomment and complete this line 8
#to activate>
9 #auth param ntlm children 5
10 #auth_param ntlm keep_alive on
11 #auth_param digest program <uncomment and complete this 
line>
12 #auth_param digest children 5
13 #auth_param digest realm Squid proxy-caching web server
14 #auth param digest nonce garbage interval 5 minutes
15 #auth_param digest nonce_max_duration 30 minutes
16 #auth_param digest nonce_max_count 50
17 #auth_param basic program <uncomment and complete this line>
18 #auth param basic children 5
19 #auth_param basic realm Squid proxy-caching web server
12 # auth_param basic credentialsttl 2 hours
21 # authenticate_cache_garbage_interval 1 hour
22 # authenticate_ttl 1 hour
23 # authenticate_ip_ttl 0 seconds
24 acl all src all
25 #Recommended minimum configuration:
26 acl manager proto cache_object
27 acl localhost src 127.0.0.1/32
28 acl to_localhost dst 127.0.0.0/8 0.0.0.0/32
29 # Example rule allowing access from your local networks.
30 # Adapt to list your (internal) IP networks from where 
browsing
31 # should be allowed
32 acl localnet src 10.0.0.0/8 # RFC1918 possible internal 
network
33 acl localnet src 172.16.0.0/12 # RFC1918 possible 34 
internal network
35 acl localnet src 192.168.0.0/16 # RFC1918 possible 3 
internal network
36 acl SSL_ports port 443
37 acl Safe ports port 80 # http
38 acl Safe ports port 21 # ftp
39 acl Safe ports port 443 # https
40 acl Safe ports port 70 # gopher
41 acl Safe ports port 210 # wais
42 acl Safe ports port 1025-65535 # unregistered ports
43 acl Safe ports port 280 # http-mgmt
44 acl Safe_ports port 488 # gss-http
```
45 acl Safe\_ports port 591 # filemaker 46 acl Safe ports port 777 # multiling http 47 acl CONNECT method CONNECT 48 acl dilarang url regex -i "/opt/out3.txt" 49 #Recommended minimum configuration: 50 # Only allow cachemgr access from localhost 51 http access allow manager localhost 52 http\_access deny manager 53 # Deny requests to unknown ports 54http\_access deny !Safe\_ports 55 # Deny CONNECT to other than SSL ports 56http\_access deny CONNECT !SSL\_ports 57 # We strongly recommend the following be uncommented to protect innocent 58 # web applications running on the proxy server who think the only 59 # one who can access services on "localhost" is a local user 60 #http\_access deny to\_localhost 61 # INSERT YOUR OWN RULE(S) HERE TO ALLOW ACCESS FROM YOUR *CLIENT*S 62 http access deny dilarang all 63 http access allow all 64 # Example rule allowing access from your local networks. 65 http access allow localnet U) 66 # icp\_access deny all 67 # 68 #Allow ICP queries from local networks only 69 icp\_access allow localnet 70 icp\_access deny all 71 # htcp\_access deny all 72 #Allow HTCP queries from local networks only 73 htcp access allow localnet 74 htcp<sup>\_</sup>access deny all 75 cache\_mem 32 MB 76 memory replacement policy lru 77 cache replacement policy lru 78 cache\_dir ufs /usr/local/squid/var/cache 100 16 256 79 access\_log /usr/local/squid/var/logs/access.log squid 80 cache\_log /usr/local/squid/var/logs/cache.log 81 cache store log /usr/local/squid/var/logs/store.log 82 cache effective user squid 83 cache effective group squid 84 visible hostname proksi.com

Keterangan:

- Baris 48 : deklarasi lokasi *database* url website yang akan ditutup
- Baris 62-63 : aturan yang ditetapkan untuk file *database*
- Baris 79-81 :konfigurasi penentuan lokasi dan nama file yang digunakan untuk pencatatan aktifitas.
- Baris 82-83 : konfigurasi penentuan user dan group administrasi.
- Baris 84 :konfigurasi penentuan nama dari proxy.
- 4. Buat file pada directory /opt/out3.txt. File ini adalah file yang digunakan sebagai rujukan untuk menyimpan keyword-keyword URL yang akan diberikan batasan oleh squid.

# nano /opt/out3.txt Isikan dengan kata "sex".

5. Sesuaikan hak akses pada masing2 file konfigurasi squid agar bisa dijalankan oleh user squid.

```
1#chown root:root /usr/local/squid/
2#chmod 755 /usr/local/squid/
3#cd /usr/local/squid/bin
4#chown root: root . chown root: root *
5#chmod 755 . *
6#cd /usr/local/squid/sbin
74#chown root:root . chown root:root *
8#chmod 755 . *
9#cd /usr/local/squid/etc
10#chmod 2775 .
11#chown root:squidadm . *
12#chown squid:squidadm /usr/local/squid/var/logs
13#chmod 770 /usr/local/squid/var/logs
14#mkdir /usr/local/squid/var/cache/
15#chown squid:squidadm /usr/local/squid/var/cache/
16#chmod 770 /usr/local/squid/var/cache/
```
Keterangan:

Baris 1-2 : pengubahan kepemilikan dan hak akses terhadap

directory /usr/local/squid

- Baris 3-5 : pengubahan kepemilikan dan hak akses terhadap directory /usr/local/squid/bin
- Baris 6-8 : pengubahan kepemilikan dan hak akses terhadap directory /usr/local/squid/sbin
- Baris 9-11 : pengubahan kepemilikan dan hak akses terhadap directory /usr/local/squid/etc
- Baris 12-13 : pengubahan kepemilikan dan hak akses terhadap directory /usr/local/squid/var/logs
- Baris 14-16 : pengubahan kepemilikan dan hak akses terhadap directory /usr/local/squid/var/cache

#### <span id="page-41-0"></span>**4.3.2 Instalasi dan konfigurasi MySQL dan PHPMyAdmin**

1. Langkah instalasi paket:

```
1#apt-get install mysql-server libapache2-mod-auth-mysql php5-
mysql
2#apt-get install phpmyadmin
3#apt-get install libmysqlclient15 libmysqlclient15-dev 
libmysqlclient15off libmysql++-dev
```
Keterangan:

- baris 1-3 : instalasi paket utama MySQL, phpmyadmin, dan file-file tambahan.
- 2. Buat *database* untuk menyimpan data-data dari aplikasi gammu.

```
1 CREATE DATABASE `proxy`; 
2 -- --------------------------------------------------------
3 USE `proxy`; 
4
5 CREATE TABLE IF NOT EXISTS `admin` ( 
6 `id` varchar(3) NOT NULL, 
7 Name varchar(25) NOT NULL,
8 PhoneNumber varchar(20) NOT NULL,
9 CONSTRAINE varchar(25) NOT NULL,
10 `password` varchar(50) NOT NULL, 
11 PRIMARY KEY (`id`) 
12 ) ENGINE=MyISAM DEFAULT CHARSET=latin1; 
13
14 INSERT INTO `admin` (`id`, `Name`, `PhoneNumber`, `username`, 
    `password`) VALUES
```

```
15 ('1', 'Administrator', '+6285725727810', 'admin', 
    '21232f297a57a5a743894a0e4a801fc3'); 
16
17 -- --------------------------------------------------------
18
19 CREATE TABLE IF NOT EXISTS `daemons` ( 
20 `Start` text NOT NULL, 
21 `Info` text NOT NULL 
22 ) ENGINE=MyISAM DEFAULT CHARSET=utf8; 
23
24 -- --------------------------------------------------------
25
26 CREATE TABLE IF NOT EXISTS `gammu` ( 
27 `Version` tinyint(4) NOT NULL DEFAULT '0' 
28 ) ENGINE=MyISAM DEFAULT CHARSET=utf8; 
29
30 - -31 -- Dumping data for table `gammu` 
32 - -33
34 INSERT INTO `gammu` (`Version`) VALUES 
35 (10); 
36
37 -- --------------------------------------------------------
38
39 CREATE TABLE IF NOT EXISTS `inbox` ( 
40 `UpdatedInDB` timestamp NOT NULL DEFAULT CURRENT_TIMESTAMP 
   ON UPDATE CURRENT TIMESTAMP,
41 `ReceivingDateTime` timestamp NOT NULL DEFAULT '0000-00-00 
   00:00:00', 
42 `Text` text NOT NULL, 
43 `SenderNumber` varchar(20) NOT NULL DEFAULT '', 
44 `Coding` 
   enum('Default_No_Compression','Unicode_No_Compression','8bit
    ', 'Default Compression', 'Unicode Compression') NOT NULL
   DEFAULT 'Default No Compression',
45 `UDH` text NOT NULL, 
46 `SMSCNumber` varchar(20) NOT NULL DEFAULT '', 
47 `Class` int(11) NOT NULL DEFAULT '-1', 
48 `TextDecoded` varchar(160) NOT NULL DEFAULT '', 
49 `ID` int(11) unsigned NOT NULL AUTO INCREMENT,
50 `RecipientID` text NOT NULL, 
51 `Processed` enum('false','true') NOT NULL DEFAULT 'false', 
52 `id folder` int(11) NOT NULL DEFAULT '1',
53 `readed` enum('true','false') NOT NULL DEFAULT 'false', 
54 UNIQUE KEY `ID` (`ID`) 
55 ) ENGINE=MyISAM DEFAULT CHARSET=utf8 AUTO_INCREMENT=45645879 
    ; 
56
57 -- --------------------------------------------------------
58
59 CREATE TABLE IF NOT EXISTS `outbox` (
```

```
60 `UpdatedInDB` timestamp NOT NULL DEFAULT CURRENT_TIMESTAMP 
   ON UPDATE CURRENT TIMESTAMP,
61 `InsertIntoDB` timestamp NOT NULL DEFAULT '0000-00-00 
   00:00:00', 
62 `SendingDateTime` timestamp NOT NULL DEFAULT '0000-00-00 
   00:00:00', 
63 `Text` text, 
64 `DestinationNumber` varchar(20) NOT NULL DEFAULT '', 
65 `Coding` 
   enum('Default_No_Compression','Unicode_No_Compression','8bit
   ', 'Default Compression', 'Unicode Compression') DEFAULT
   '8bit', 
66 `UDH` text, 
67 `Class` int(11) DEFAULT '-1', 
68 `TextDecoded` varchar(160) NOT NULL DEFAULT '', 
69 `ID` int(11) unsigned NOT NULL AUTO_INCREMENT, 
70 `MultiPart` enum('false','true') DEFAULT 'false', 
71 `RelativeValidity` int(11) DEFAULT '-1',
72 `SenderID` text, 
73 `SendingTimeOut` timestamp NULL DEFAULT '0000-00-00 
   00:00:00', 
74 `DeliveryReport` enum('default','yes','no') DEFAULT 
   'default', 
75 `CreatorID` text NOT NULL, 
76 UNIQUE KEY `ID` (`ID`) 
77) ENGINE=MyISAM DEFAULT CHARSET=utf8 AUTO INCREMENT=61 ;
78
79 -- --------------------------------------------------------
80
81 CREATE TABLE IF NOT EXISTS `outbox_multipart` ( 
82 Text' text,
83 `Coding` 
   enum('Default_No_Compression','Unicode_No_Compression','8bit
   ','Default_Compression','Unicode_Compression') DEFAULT 
   '8bit', 
84 `UDH` text, 
85 `Class` int(11) DEFAULT '-1',
86 `TextDecoded` varchar(160) DEFAULT NULL, 
87 `ID` int(11) unsigned NOT NULL DEFAULT '0', 
88 `SequencePosition` int(11) NOT NULL DEFAULT '1' 
89 ) ENGINE=MyISAM DEFAULT CHARSET=utf8; 
9091 -- --------------------------------------------------------
92
93 CREATE TABLE IF NOT EXISTS `phones` ( 
94 `ID` text NOT NULL, 
95 `UpdatedInDB` timestamp NOT NULL DEFAULT CURRENT_TIMESTAMP 
   ON UPDATE CURRENT TIMESTAMP,
96 `InsertIntoDB` timestamp NOT NULL DEFAULT '0000-00-00 
   00:00:00', 
97 `TimeOut` timestamp NOT NULL DEFAULT '0000-00-00 00:00:00', 
98 `Send` enum('yes','no') NOT NULL DEFAULT 'no',
```

```
99 `Receive` enum('yes','no') NOT NULL DEFAULT 'no', 
100 `IMEI` text NOT NULL, 
101 `Client` text NOT NULL,
102 `Battery` int(2) NOT NULL,
103 `Signal` int(2) NOT NULL, 
104 `Received` int(11) NOT NULL DEFAULT '0', 
105 `Sent` int(11) NOT NULL DEFAULT '0' 
106 ) ENGINE=MyISAM DEFAULT CHARSET=utf8; 
107
108 -- --------------------------------------------------------
109
110 CREATE TABLE IF NOT EXISTS `sentitems` ( 
111 `UpdatedInDB` timestamp NOT NULL DEFAULT CURRENT_TIMESTAMP 
   ON UPDATE CURRENT TIMESTAMP,
112 `InsertIntoDB` timestamp NOT NULL DEFAULT '0000-00-00 
   00:00:00', 
113 `SendingDateTime` timestamp NOT NULL DEFAULT '0000-00-00 
   00:00:00', 
114 `DeliveryDateTime` timestamp NOT NULL DEFAULT '0000-00-00 
   00:00:00',
115 `Text` text NOT NULL, 
116 `DestinationNumber` varchar(20) NOT NULL DEFAULT '', 
117 `Coding` 
   enum('Default_No_Compression','Unicode_No_Compression','8bit
   ','Default_Compression','Unicode_Compression') NOT NULL 
   DEFAULT '8bit', 
118 `UDH` text NOT NULL, 
119 `SMSCNumber` varchar(20) NOT NULL DEFAULT '', 
120 `Class` int(11) NOT NULL DEFAULT '-1', 
121 `TextDecoded` varchar(160) NOT NULL DEFAULT '', 
122 `ID` int(11) unsigned NOT NULL DEFAULT '0', 
123 SenderID' text NOT NULL,
124 `SequencePosition` int(11) NOT NULL DEFAULT '1', 
125 `Status` 
   enum('SendingOK','SendingOKNoReport','SendingError','Deliver
   yOK','DeliveryFailed','DeliveryPending','DeliveryUnknown','E
   rror') NOT NULL DEFAULT 'SendingOK', 
126 `StatusError` int(11) NOT NULL DEFAULT '-1', 
127 `TPMR` int(11) NOT NULL DEFAULT '-1', 
128 `RelativeValidity` int(11) NOT NULL DEFAULT '-1',
129 `CreatorID` text NOT NULL, 
130 `id_folder` int(11) NOT NULL DEFAULT '3' 
131 ) ENGINE=MyISAM DEFAULT CHARSET=utf8;
```
*Script* di atas digunakan untuk membuat sabuah *database* dengan nama proxy yang terdiri dari 8 buah tabel yaitu:

1. admin

2. daemons

- 3. gammu
- 4. inbox
- 5. outbox
- 6. outbox\_multipart
- 7. phones
- 8. sentitems

Tabel 2-8 merupakan tabel yang secara *default* disediakan oleh aplikasi gammu karena diperlukan untuk bisa menjalankan aplikasi gammu. Sedangkan tabel admin merupakan tabel tambahan untuk sitem keamanan.

### <span id="page-45-0"></span>**4.3.3 Instalasi modul library mysql udf**

- 1. Download paket melalui website <http://www.mysqludf.org/>. Modul ini bisa digunakan dengan syarat MySQL menggunakan versi 5.1.37 ke atas.
- 2. Langkah instalasi paket:

```
1 #tar –xvzf lib_mysqludf_sys_0.0.3.tar.gz
2 #cd mysqludf_sys_0.0.3
3 #sh install.sh
```
#### <span id="page-45-1"></span>**4.3.4 Instalasi dan konfigurasi gammu**

- 1. Paket instalasi bisa didapatkan melalui alamat website <http://wammu.eu/gammu/> secara gratis
- 2. Langkah instalasi paket:

```
1#apt-get install cmake
2#tar xzvf SMS_GATEWAY/gammu-1.24.0.tar.gz /opt/ (letak 
directory SMS_GATEWAY menyesuaikan)
3#cd /opt/gammu-1.24.0
4#./configure
5#make
6#make install
```
Keterangan

- baris 1 : instalasi paket cmake yang digunakan sebagai *compiler* aplikasi
- baris 2-6 : perintah instalasi

#### 3. Konfigurasi file gammu

```
1 #cp /opt/gammu-1.24.0/docs/config/gammurc /etc/
2 #nano /etc/gammurc
*Ganti baris berikut:
  port = /dev/ttyUSB2 
  connection = at1152003 #nano /etc/smsdrc
*Ganti baris berikut:
  user = root
  password = 12345678
  pc = localhost
  database = proxy
```
Keterangan:

- baris 1 : mengkopi file konfigurasi pada paket instalasi ke dalam direktori server
- baris 2 : konfigurasi file untuk menghubungkan gammu dengan modem
- baris 3 : konfigurasi file untuk menghubungkan gammu dengan *database* MySQL
- 4. Menjalankan *service* gammu

```
1 #gammu identify
2 #gammu-smsd -c /etc/smsdrc
```
Keterangan

- baris 1 : test koneksi antara gammu dengan modem
- baris 2 : menjalankan *service* gammu

#### <span id="page-46-0"></span>**4.3.5 Instalasi dan konfigurasi apache dan php**

1. Instalasi apache dan php

```
# apt-get install apache2 php5 libapache2-mod-php5
```
2. Mengubah DirectoryRoot, arahkan ke *directory* /var/www/proxy. DocumentRoot merupakan kata kunci yang digunakan untuk menjabarkan *directory* tempat file web akan disimpan.

```
# nano /etc/apache2/sites-available/default
Ubah
DocumentRoot /var/www
Directory /var/www
Menjadi
DocumentRoot /var/www/proxy
Directory /var/www/proxy
```
#### <span id="page-47-0"></span>**4.3.6 Pembuatan** *trigger* **MySQL**

1. Login ke MySQL melalui terminal/console dengan perintah:

```
#sudo mysql –u root –p
```
Password:

2. Pindah ke dalam *database* proxy

# mysql> use proxy

3. Inputkan *trigger* berikut:

```
1 delimiter // 
2 CREATE TRIGGER proxy.autorespond1 AFTER INSERT on proxy.inbox
3 FOR EACH ROW BEGIN 
4 DECLARE nomer CHAR(20); 
5 SET nomer = (select PhoneNumber from admin where id='1'); 
6 
7 IF SUBSTRING(New.TextDecoded,1,4) = "BLOK" AND 
  substring index(New.SenderNumber, 1,20) = nomer
8 THEN 
9 do sys exec(concat ws('
  ','echo',SUBSTRING(New.TextDecoded, 6, 45),'>>','/opt/out3.txt'
  )); 
10 
11 ELSEIF SUBSTRING(New.TextDecoded,1,7) = "FINBLOK" AND 
  substring index(New.SenderNumber, 1,20) = nomer
12 THEN 
13 do sys_exec('kill -1 $(cat 
  /usr/local/squid/var/logs/squid.pid)'); 
14 
15 ELSEIF SUBSTRING(New.TextDecoded,1,6) = "UNBLOK" AND 
  substring index(New.SenderNumber, 1,20) = nomer
16 THEN 
17 do sys exec(concat ws('
  ','echo',SUBSTRING(New.TextDecoded,8,47),'>','/opt/out4.txt')
```

```
); 
18 
19 ELSEIF SUBSTRING(New.TextDecoded,1,9) = "FINUNBLOK" AND 
  substring index(New.SenderNumber, 1,20) = nomer
20 THEN 
21 do sys_exec('sh /opt/skrip.sh'); 
22 ELSE 
23 insert into
  outbox(DestinationNumber,TextDecoded,Coding,CreatorID)values(
  New.SenderNumber,"Format message salah atau anda tidak 
  memiliki ijin untuk mengakses",'Default_No_Compression','1'); 
24 end if; 
25 end; 
26 //
```
*Trigger* MySQL di atas berisikan beberapa perintah yang akan dijalankan ketika server menerima SMS dengan format isi teks tertentu, yaitu:

a. Baris  $7-9$  = BLOK url website

Format ini dimaksudkan agar server melakukan penutupan akses terhadap url\_website pada SMS. Cara kerjanya adalah, string url\_website yang ada dalam sms akan dimasukkan ke dalam *database* proxy yaitu file yang terletak di /opt/out3.txt

b. Baris 11-13  $=$  FINBLOK

Format ini dikirimkan ketika *user* sudah selesai mengirimkan SMS dengan format pada nomor 1. Baris ke-13 adalah perintah untuk me*restart service* pada proxy dengan cara memberikan signal kill -1 (*restart service*) pada Proses ID yang dimiliki oleh squid.

c. Baris  $15-17$  = UNBLOK url website

Format ini memerintahkan server untuk membuka kembali akses terhadap website yang sebelumnya sudah pernah di tutup, yaitu dengan cara menghapus url\_website yang ada pada *database* proxy. Cara kerjanya adalah url\_website pada SMS akan dimasukkan ke dalam *temporary database* /opt/out4.txt. Kemudian dilanjutkan pada format SMS nomor 4.

d. Baris  $19-21$  = FINUNBLOK

Format ini adalah langkah terakhir ketika user melakukan penghapusan *database* proxy. Pada baris ke-21, *trigger* akan menjalankan sebuah shell *script*. Shell *script* ini akan membandingkan antara file /opt/out4.txt (*temporary database*) dengan /opt/out3.txt (proxy *database*). Ketika *script* menemukan url\_website yang sama pada dua file tersebut, maka *script* akan menghapus url\_website pada *database* proxy.

e. Baris 23 adalah *error handling*.

Bertujuan untuk memberi peringatan kepada pengirim SMS bahwa format SMS yang dikirimkan salah atau nomor pengirim bukanlah nomor handphone administrator yang ada di dalam *database*.

<span id="page-49-0"></span>**4.3.7 Pembuatan shell** *script*

```
# nano /opt/skrip.sh
1 awk '{ if (FNR==NR) {arr[$0]++;next}
2 if ($0 in arr) { arr[60] -; if arr[60] = 0) delete arr[60];
next}
3 {print $0 >"/opt/out4.txt"} }
4 END {for (i in arr) {print i >"/opt/out3.txt"} } ' 
/opt/out3.txt /opt/out4.txt
5
6 kill -1 $(cat /usr/local/squid/var/logs/squid.pid)
```
Keterangan:

 $\bullet$  Baris 1-4 = membandingkan antara file /opt/out4.txt (temporary *database*) dengan /opt/out3.txt (proxy *database*). Ketika *script* menemukan url\_website yang sama pada dua file tersebut, maka *script* akan menghapus url\_website pada *database* proxy.

Baris  $6 =$  restart service proxy

### <span id="page-50-0"></span>**4.3.8 Pembuatan web interface**

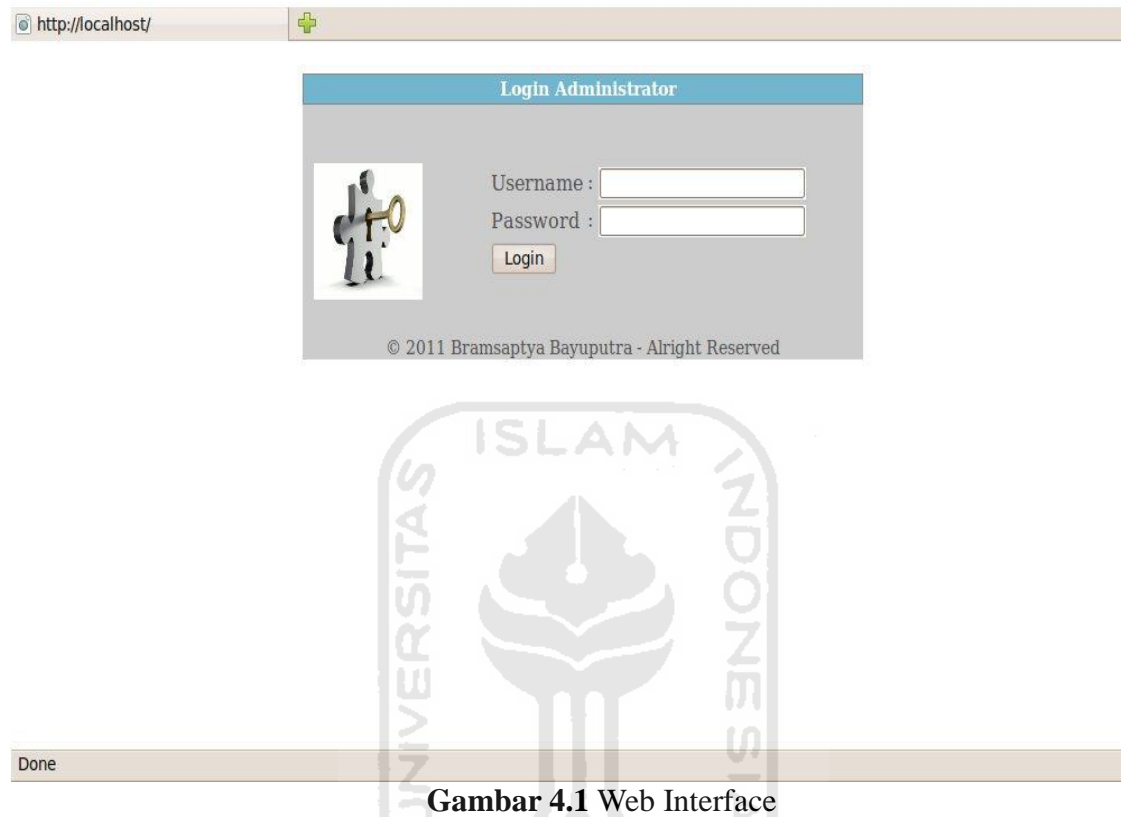

Untuk mempermudah dalam pengaturan sistem keamanan, maka disediakan web  $-570.52$ *interface* yang sangat *user friendly.*

```
http://localhost/index_admin.php +
                                    Login Administrator
                                Name
                                           : Administrator
                                Username
                                           admin
                                           *******
                                 Password
                                           +6285725727810Phone
                                 Edit Change Password
                                 Logout
                           © 2011 Bramsaptya Bayuputra - Alright Reserved
Done
                              Gambar 4.2Halaman utama 
      File edit.php 
   <?php
   session_start();
   if(session_is_registered(u_name)andsession_is_registered(u_pass)) 
   { 
   ?>
   <?php
         if (isset($_POST["submit"]))
          { 
              if(empty($_POST["name"]) or empty($_POST["username"]) or 
   empty($_POST["phone"]))
              { 
              echo "<script>alert('Data must not empty')</script>";
              echo "<meta http-equiv=refresh content=0;url=edit.php>";
              } 
              else
    <u> {</u>
              include "koneksi.php";
                   $perintah = mysql_query("update admin set 
   Name='$_POST[name]', username='$_POST[username]', 
   PhoneNumber='$ POST[phone]' where username='$ SESSION[u_name]'");
```

```
 echo "<script>alert('Data has been changed')</script>";
         echo "<meta http-equiv=refresh 
content=0;url=index_admin.php>";
         } 
      } 
     ?>
<link rel="stylesheet" href="style_admin.css"> 
<center><div class="admin">
         <div class="login_admin">
<div class="bar_kiri_judul">Login Administrator
</div>
<p>&nbsp;</p>
<img src="login-welcome.gif" width="97" height="105" hspace="10" 
align="left">
<?php include "koneksi.php"; 
                $query = mysql_query ("select * from admin");
                $data = mysql_fetch_array($query);
                ?>
<table border="1" width="350px">
                <form method="post" action="">
<tr><td>Name</td><td> : <input type="text" name="name" 
value='<?php echo "$data[Name]";?>' /></td></tr>
                <tr><td>Username</td><td> : <input type="text" 
name="username" value='<?php echo "$data[username]";?>' 
/></td></tr>
<tr><td>Phone Number</td><td> : <input type="text" name="phone" 
value='<?php echo "$data[PhoneNumber]";?>' /></td></tr>
<tr><td colspan="2"><input type="submit" name="submit" 
value="Edit"></td></tr>
</table>
</form>
<p>&nbsp;</p>
         </div>
<div>
         <?php include "footer.php"; ?>
    </div>
</div></center>
<?
} 
else {
header("Location:index.php");
} 
?>
```
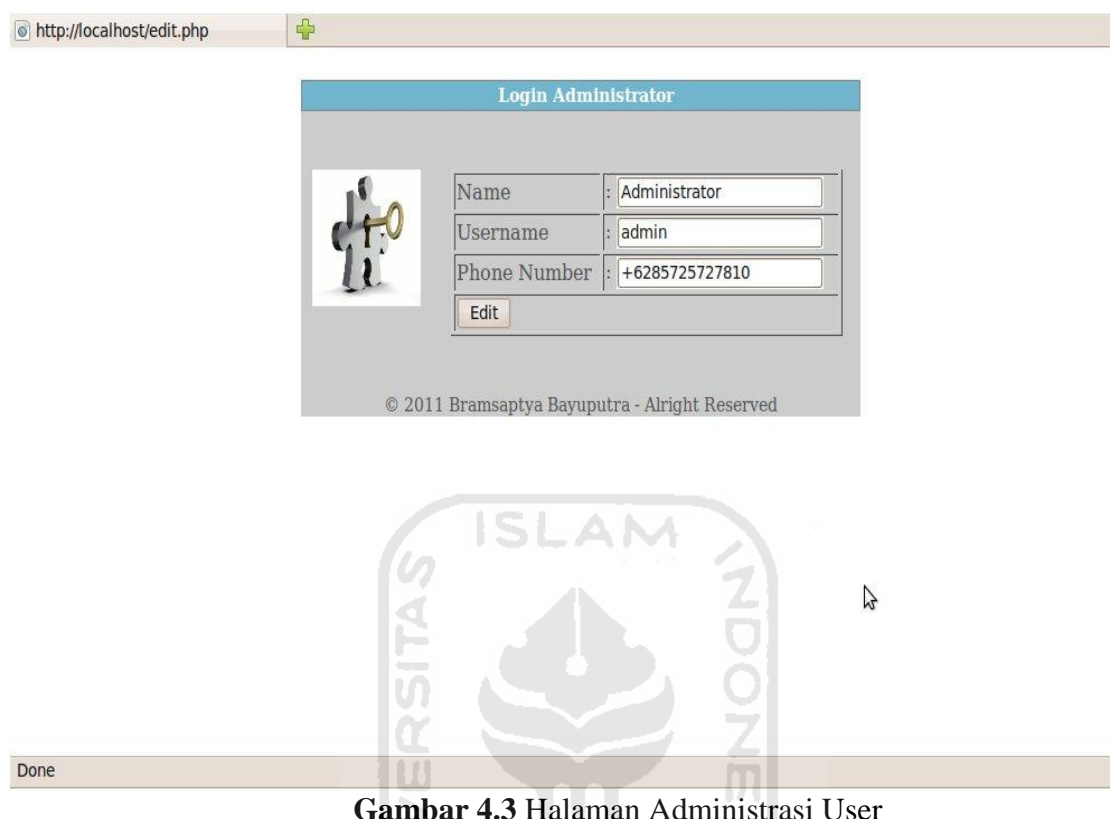

**Gambar 4.3** Halaman Administrasi User

#### **4.4 Pengujian Hasil Implementasi**

Segala aplikasi yang berjalan di dalam linux memiliki *service* yang disebut *daemon*. *Service* ini berjalan di belakang layar dan bisa dilihat dengan mengetikkan perintah "ps aux".

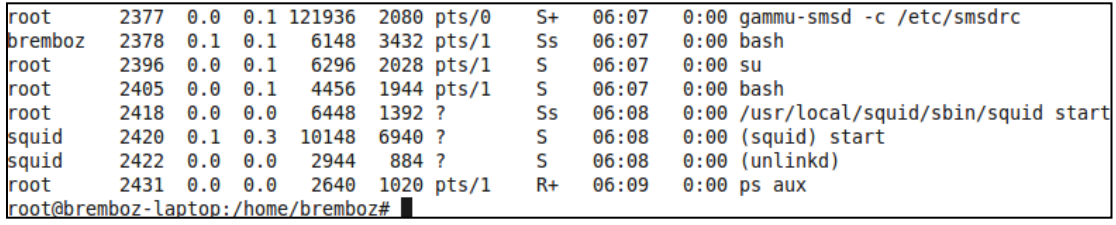

dapat terlihat melalui *script* diatas terdapat aplikasi squid dan gammu yang sudah berjalan dan siap untuk diuji. Berikut langkah yang akan kita lakukan:

Mengatur administrasi user pada server

Sebelum server bisa menerima perintah melalui SMS, server harus di atur untuk bisa menerima perintah dari nomor handphone tertentu yaitu milik user. Cukup arahkan browser pada server ke alamat [http://localhost/.](http://localhost/)

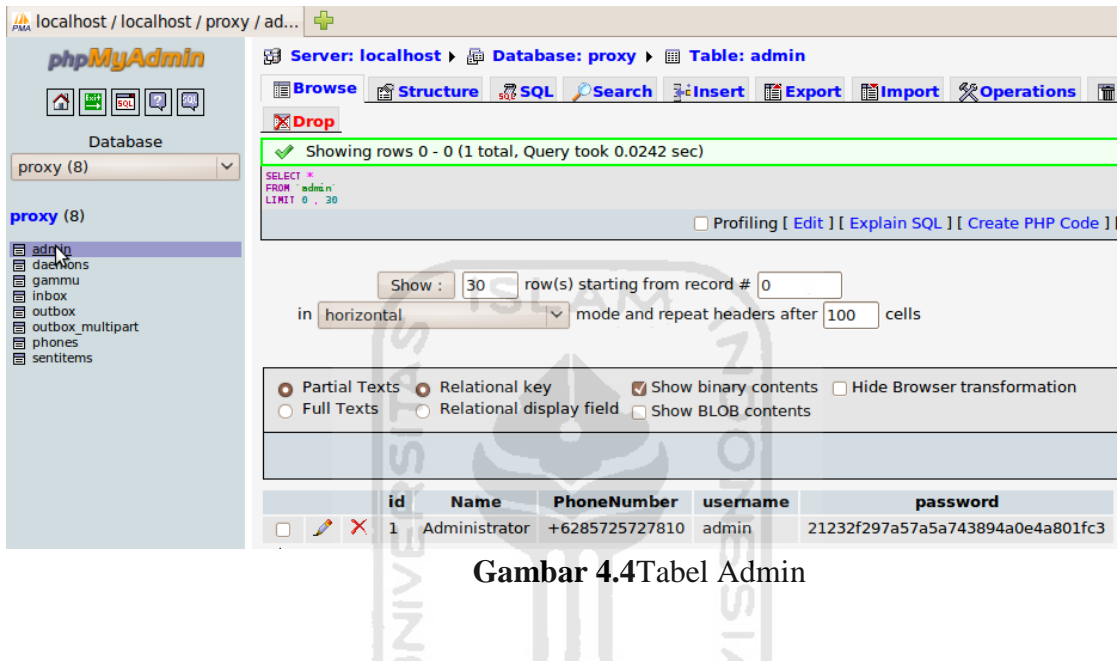

Mengirim SMS untuk menutup akses alamat website

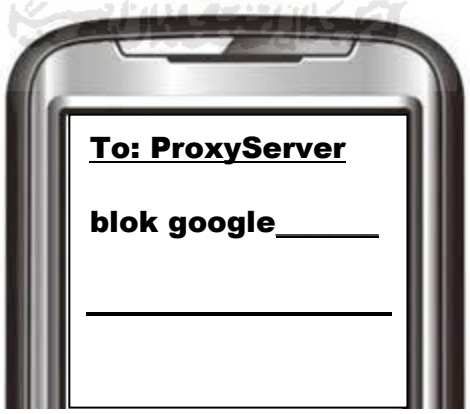

**Gambar 4.5**Pesan Teks Blok URL

Format yang dikirimkan adalah "blok url\_website". Kali ini website yang akan ditutup aksesnya adalah milik google. Penulisan format "blok" bisa menggunakan huruf kapital maupun huruf kecil.

Cek *database* MySQL dan squid proxy server

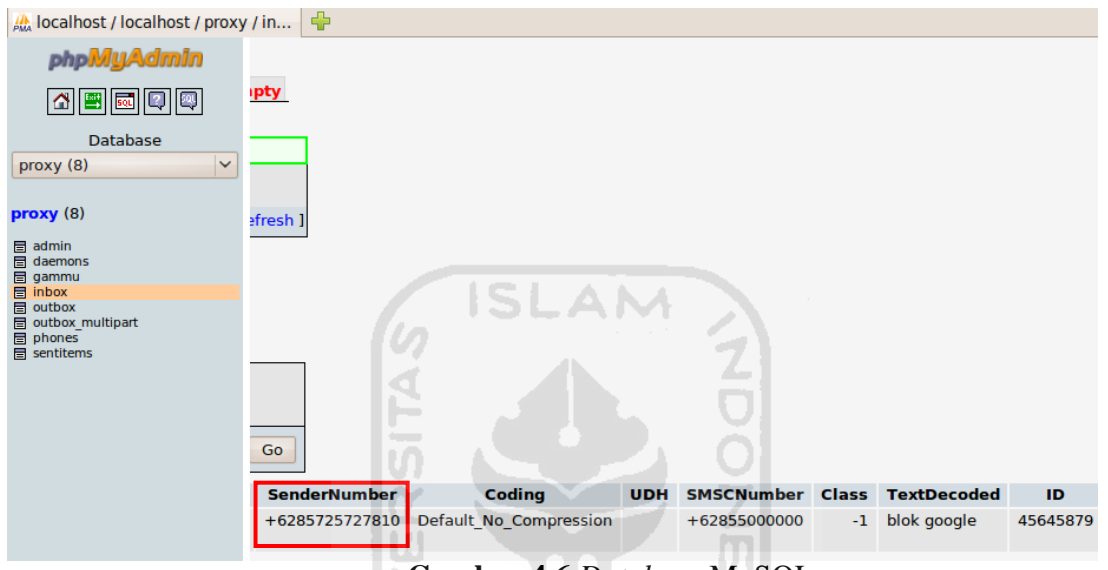

**Gambar 4.6** *Database* MySQL

Gambar 4.6 menunjukkan *database* proxy pada tabel inbox bahwa pesan sudah masuk ke dalam server. Terlihat pada kolom SenderNumber sama dengan nomor yang ada pada tabel Admin kolom PhoneNumber pada Gambar 4.4.

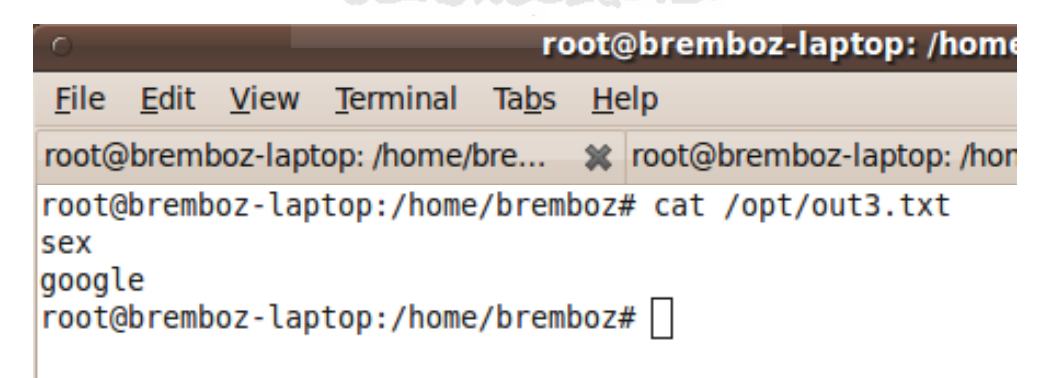

#### **Gambar 4.7***Database* Squid

*Database* squid adalah berupa file *text*. *Database* inilah yang menyimpan URL website yang akan ditutup aksesnya. Cara melihat isi *database* bisa menggunakan perintah "cat". Gambar 4.7 menunjukkan bahwa website google sudah masuk di dalam daftar yang akan ditutup aksesnya.

Mengirim SMS untuk me-*restartservice* squid setelah penutupan akses

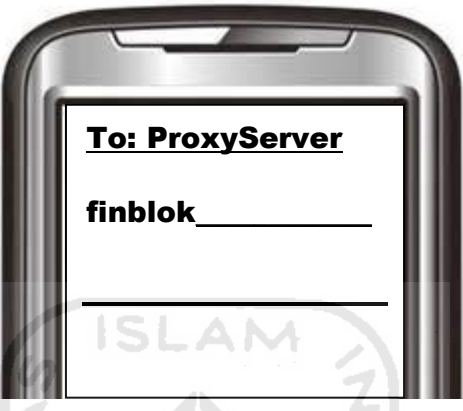

**Gambar 4.8** Pesan Teks *Restart Service* Squid setelah pemblokiran

*Service* pada squid perlu di *restart* agar konfigurasi yang sudah dibuat bisa langsung bekerja pada server. Format yang dikirimkan adalah "finblok". Penulisan format "finblok" bisa menggunakan huruf kapital maupun huruf kecil.

Mengirim SMS untuk membuka akses alamat website

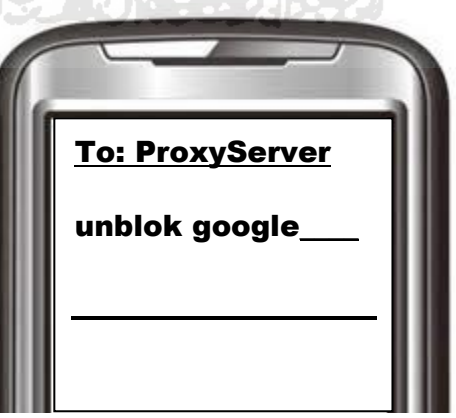

**Gambar 4.9** Pesan Teks pembukaan akses URL

Format yang dikirimkan adalah "unblok url\_website". Kali ini website google akan dibuka kembali aksesnya. Penulisan format "unblok" bisa menggunakan huruf kapital maupun huruf kecil.

Mengirim SMS untuk me-*restartservice* squid setelah pembukaan akses

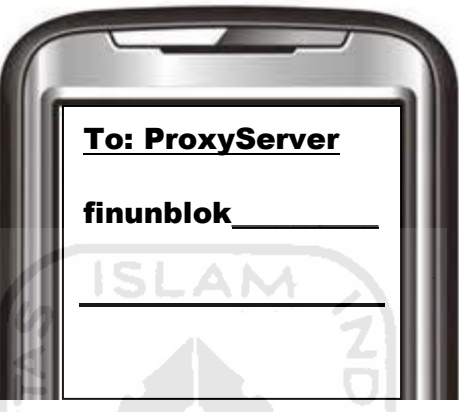

**Gambar 4.10** Pesan Text *Restart Service* Squid setelah pembukaan akses

Format SMS *restart service* setelah penutupan dan pembukaan URL website adalah berbeda. Hal ini disebabkan proses yang dilakukan antara dua hal tersebut sangat berbeda.

Pengujian dilakukan terhadap beberapa format URL website yang berbeda. Berikut adalah daftar URL yang sudah diuji:

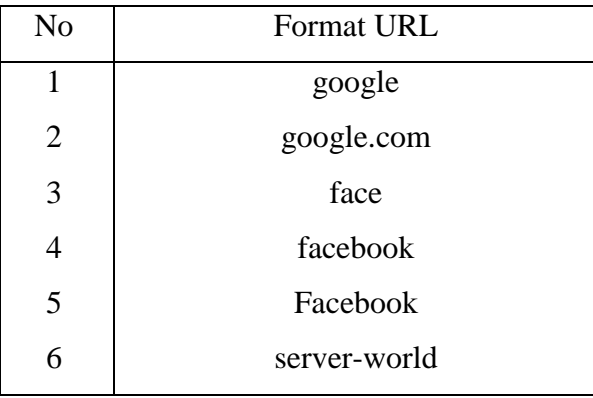

Keterangan:

 $\bullet$ 

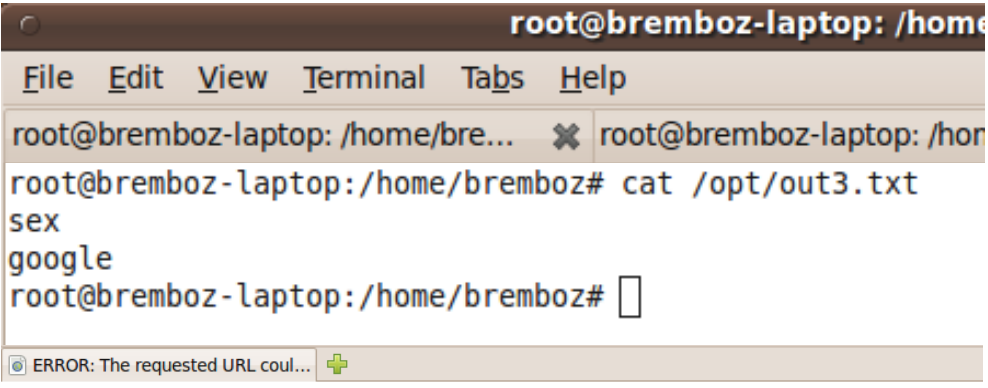

# **ERROR**

### The requested URL could not be retrieved

The following error was encountered while trying to retrieve the URL: http://www.google.com/

**ISLAM** 

#### **Access Denied.**

Access control configuration prevents your request from being allowed at this time. Please contact your service provider if you feel this is incorrect.

Your cache administrator is webmaster.

Generated Sun, 13 Mar 2011 04:10:52 GMT by proksi.com (squid/3.0.STABLE25)

#### V. **Gambar 4.11** Uji nomor 1

Pada pengujian nomor 1, proxy akan menutup akses terhadap semua penulisan URL yang mengandung *string* "google". Begitu juga dengan website yang dimiliki oleh google secara resmi seperti [www.google.com](http://www.google.com/) , [www.google.co.id](http://www.google.co.id/) akan tertutup aksesnya.

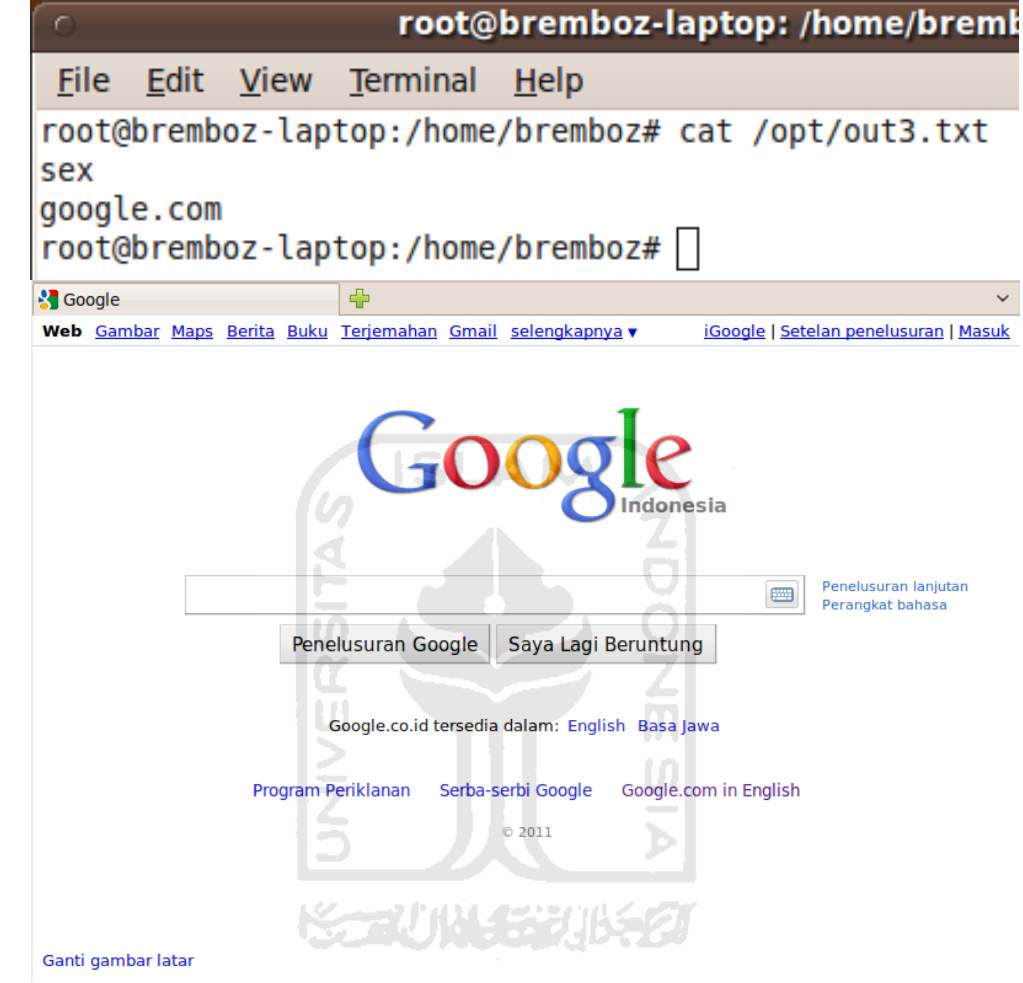

 $\bullet$ 

**Gambar 4.12** Uji nomor 2

Pada pengujian nomor 2, proxy akan menutup akses terhadap semua penulisan URL dan juga *subdomain* yang dimiliki website tersebut. *Subdomain* yang dimaksud contohnya seperti [www.mail.google.com](http://www.mail.google.com/) . Tetapi dengan skema pengujian nomor 2, website google dengan domain seperti [www.google.co.id](http://www.google.co.id/) , [www.google.co.uk](http://www.google.co.uk/) tetap bisa diakses.

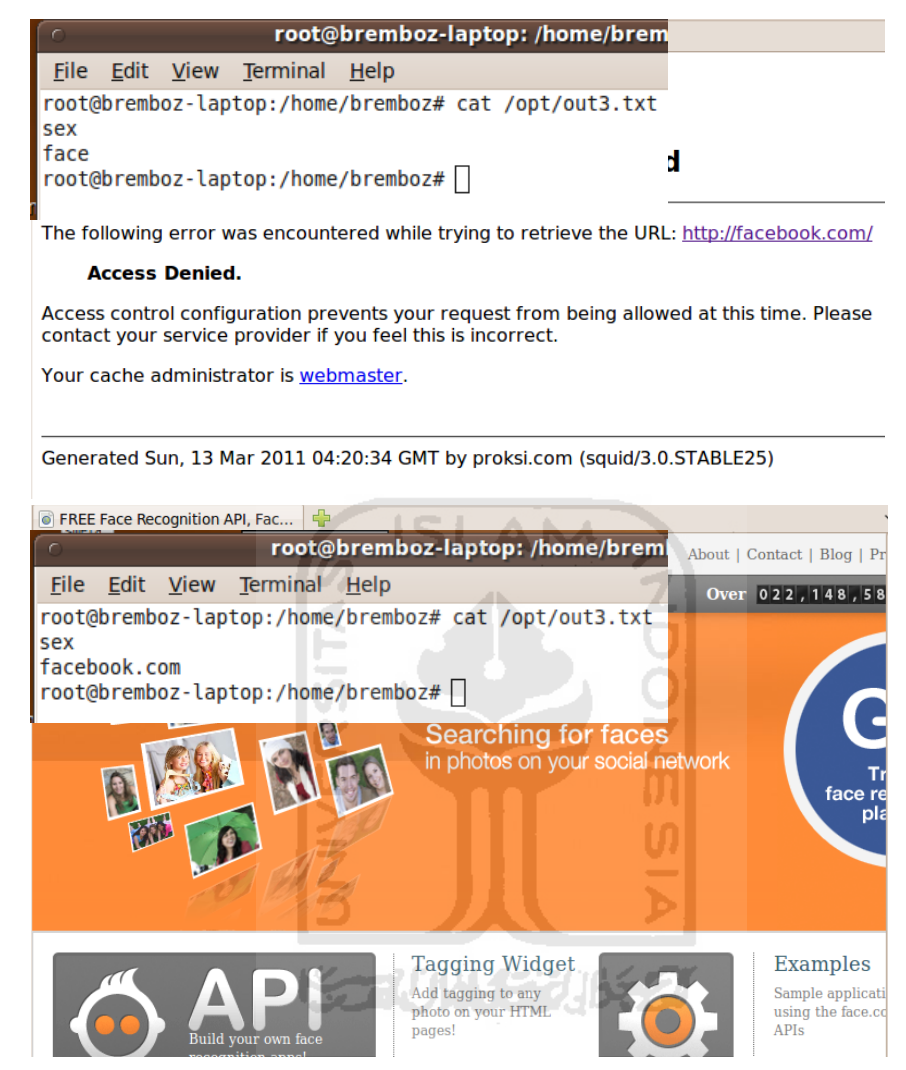

 $\bullet$ 

**Gambar 4.13** Uji nomor 3 dan 4

Pada pengujian nomor 3,4, dan 5 bertujuan untuk mengetahui secara persis dampak yang terjadi ketika melakukan penutupan berdasarkan *string* yang ada pada URL. Ketika string "face" digunakan, maka segala URL website yang mengandung kata face akan tertutup. Contohnya adalah [www.face.com](http://www.face.com/) , [www.facebook.com](http://www.facebook.com/) , <http://www.beyondintractability.org/essay/face/>. sedangkan untuk pengujian nomor 4 dan 5 tidak mengalami perbedaan meskipun penulisan huruf "F" pada *string* "facebook" berhuruf kapital maupun huruf kecil.

```
root@bremboz-laptop: /home/breml
```
Edit File **View** Terminal Help root@bremboz-laptop:/home/bremboz# cat /opt/out3.txt sex server-world root@bremboz-laptop:/home/bremboz#

◎ ERROR: The requested URL coul... <del>●</del>

# **ERROR**

 $\bullet$ 

### The requested URL could not be retrieved

The following error was encountered while trying to retrieve the URL: http://www.serverworld.info/en/

#### **Access Denied.**

Access control configuration prevents your request from being allowed at this time. Please contact your service provider if you feel this is incorrect.

Your cache administrator is webmaster.

Generated Sun, 13 Mar 2011 04:24:37 GMT by proksi.com (squid/3.0.STABLE25)

**Gambar 4.14** Uji nomor 6

Pada pengujian nomor 6 bertujuan untuk mengetahui apakah terdapat pengaruh ketika terjadi penambahan karakter pada *string*, yaitu karakter (-). Proxy akan tetap melakukan penutupan akses terhadap website yang memang memiliki karakter tambahan pada penulisan URL.

Sistem konfigurasi jarak jauh pemblokiran URL website menggunakan SMS ini juga memiliki beberapa kelemahan ketika melalui tahap pengujian. Kekurangankekurangan tersebut antara lain:

- 1. *Service* (daemon) pada aplikasi Gammu tidak dapat berjalan secara otomatis ketika server hidup pertama kali atau ketika server mengalami reboot/restart
- 2. Fitur yang dimiliki squid dalam fungsinya sebagai *web filtering* sangatlah luas. Misalnya saja menutup akses berdasarkan IP yang dimiliki target website, web browser yang digunakan, format file yang bisa diakses, dan lainnya. Akan

tetapi, *web filtering* yang sistem ini tawarkan sangatlah sederhana, yaitu hanya berdasarkan URL website.

3. Konfigurasi yang dilakukan dengan media SMS sangatlah terbatas. Membutuhkan 2 atau 3 kali langkah pengiriman SMS untuk melakukan satu jenis konfigurasi. Sehingga terkesan panjang dan rumit.

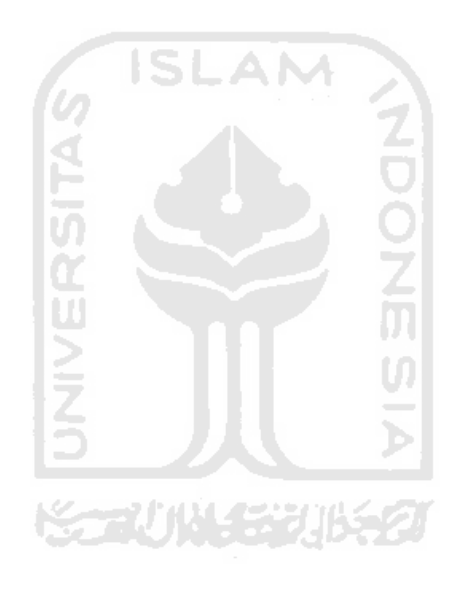

## **BAB 5**

#### **PENUTUP**

#### <span id="page-63-0"></span>**5.1 Kesimpulan**

Sistem konfigurasi jarak jauh pemblokiran URL website menggunakan SMS telah selesai dibangun dan diupayakan sesuai dengan perencanaan dan perancangan pada tahap analisis kebutuhan perangkat keras, perangkat lunak, desain dan alur data aplikasi serta desain jaringan implementasi. Setelah melakukan tahap pengujian, maka dapat diambil kesimpulan bahwa: **SLAM** 

- 1. Sistem konfigurasi jarak jauh pemblokiran URL website menggunakan SMS adalah cara lain yang cukup efektif dalam mengendalikan server dari jauh.
- 2. Web interface mempermudah user dalam mengatur sistem keamanan yang sudah disediakan.

#### **5.2 Saran**

Terdapat beberapa hal yang perlu diperhatikan ketika kita akan mengimplementasikan sistem ini. Supaya langkah-langkah bisa berjalan dengan baik, ada beberapa saran yang perlu diperhatikan, yaitu:

- 1. Pada penelitian selanjutnya, akan lebih baik jika user yang bisa mengakses server lebih dari satu tanpa adanya resiko duplikasi data pada database.
- 2. Web interface masih terlalu sederhana sehingga dibutuhkan penambahan fiturfitur lain ataupun penambahan sistem keamanan pada server
- 3. Masih banyak hal yang bisa di gali terhadap fitur yang dimiliki proxy, sehingga diharapkan kedepannya bisa memanfaatkan SMS untuk fungsi-fungsi proxy yang lain.

#### **DAFTAR PUSTAKA**

- Anonim., 2009. [Mysql Load Data Infile Workaround For Stored Procedures.](http://3rdaftergod.blogspot.com/2009/07/mysql-load-data-infile-workaround-for.html) (On-line) available at [http://3rdaftergod.blogspot.com/2009/07/mysql-load-data-infile](http://3rdaftergod.blogspot.com/2009/07/mysql-load-data-infile-workaround-for.html)[workaround-for.html](http://3rdaftergod.blogspot.com/2009/07/mysql-load-data-infile-workaround-for.html)
- Anonim2., 2008. SQL Concatenate Functions in MySQL. (On-line) available at <http://www.mysqltutorial.org/sql-concat-in-mysql.aspx>
- Čihař , Michal ., 2003. [GW]ammu. (On-line) available at [http://wammu.eu/gammu](http://wammu.eu/gammu/)
- [Kalyan,](http://www.unix.com/members/302047682.html) King., 2009. Compare Two Files And To Remove The Matching Lines On Both The Files. (On-line) available at [http://www.unix.com/shell](http://www.unix.com/shell-programming-scripting/112549-compare-two-files-remove-matching-lines-both-files.html)[programming-scripting/112549-compare-two-files-remove-matching-lines](http://www.unix.com/shell-programming-scripting/112549-compare-two-files-remove-matching-lines-both-files.html)[both-files.html](http://www.unix.com/shell-programming-scripting/112549-compare-two-files-remove-matching-lines-both-files.html)
- Nugroho, Bunafit. 2005. Administrasi *Database* Mysql Pada Server Windows Dan Linux. Jakarta: Graha Ilmu

**KORUNACE** 

M

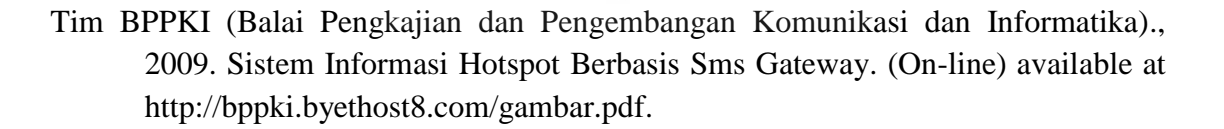